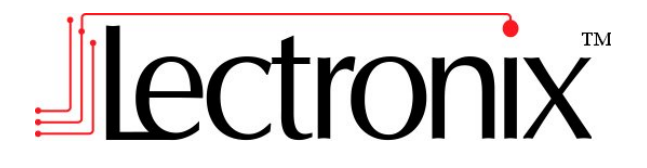

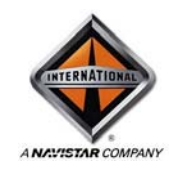

# **International VIS (Vehicle Infotainment System) User Operating Instructions**

**Model Numbers T8510, T8520**

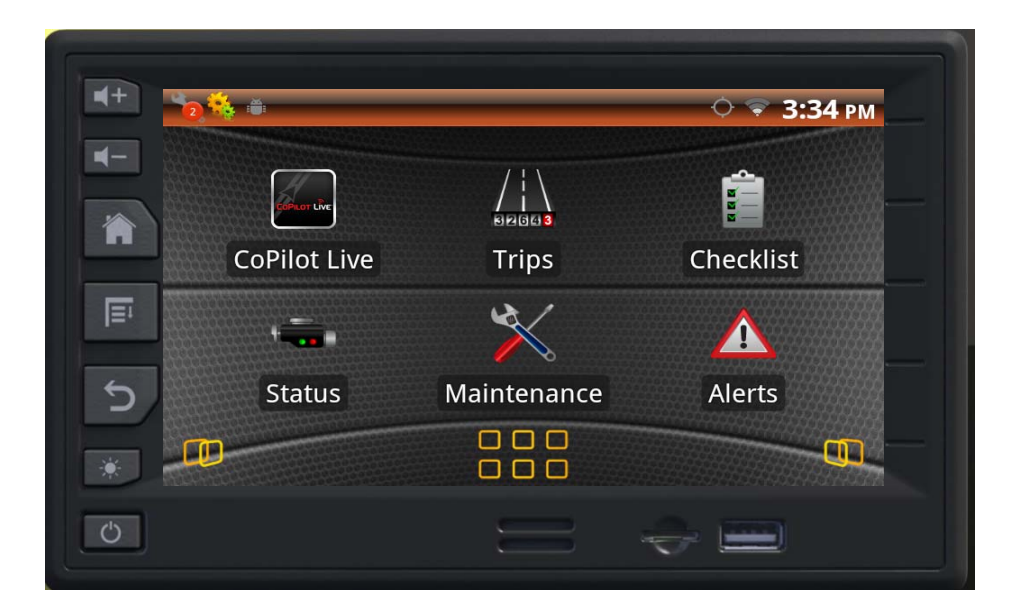

**This page intentionally left blank** 

**© 2013 Lectronix, Inc. Part Number – 21146-A.0** 

# **DISCLAIMER**

**THIS IS A DISCLAIMER OF LIABILITY AND DAMAGE RESPONSIBILITY AS REGARDS TO LECTRONIX, INC. RELATING TO YOUR USE OF THE LECTRONIX VIS SYSTEM. READ IT CAREFULLY. YOU ASSUME TOTAL RESPONSIBILITY AND RISK FOR USING THIS SYSTEM**.

**Failure to properly focus on the operation of your motor vehicle can result in death, serious injury and property damage. The T8500 product family should never be used at a time or in a manner that distracts you from focusing on the operation of the motor vehicle in which it is installed. Our concern is for your safety. We ask that you fully cooperate with and share that concern.** 

**Always operate the vehicle in a safe manner and in full compliance with speed limits, road safety signs and all other laws and devices that regulate operation of a motor vehicle**. **Be aware of driving conditions at all times when using this system while operating a motor vehicle.** 

**Operation of this unit, including its camera, navigation, audio and other features can be distracting to your operation of the motor vehicle. While the system is intended to provide both entertainment and vehicle and navigation information, it is not intended to, nor should you allow it to distract you from properly focusing on operating the motor vehicle in which it is installed. It is up to you to minimize or prevent such distraction.** 

**Learn how to use this system before placing the vehicle in operation. Minimize the amount of time spent viewing the screen of the unit while driving. Do not attempt to adjust settings of the system or resolve any malfunction while driving. Instead, pull off the road in a safe and legal manner and then adjust its settings or deal with any malfunction. In the event of malfunction, disable the unit (turn power off or remove power from the system).** 

**In addition to its multiple other functions, your VIS (Vehicle Infotainment System) is equipped with a navigation function. When navigating, carefully compare information displayed on the unit to all available navigation sources, including information from street signs, visual sightings, and maps. Do not enter destinations, change settings or access any functions requiring prolonged use of the controls of the unit while operating your motor vehicle. For safety, pull off the road before making any adjustments to the system or resolving any navigation discrepancies or questions.** 

# **Table of Contents**

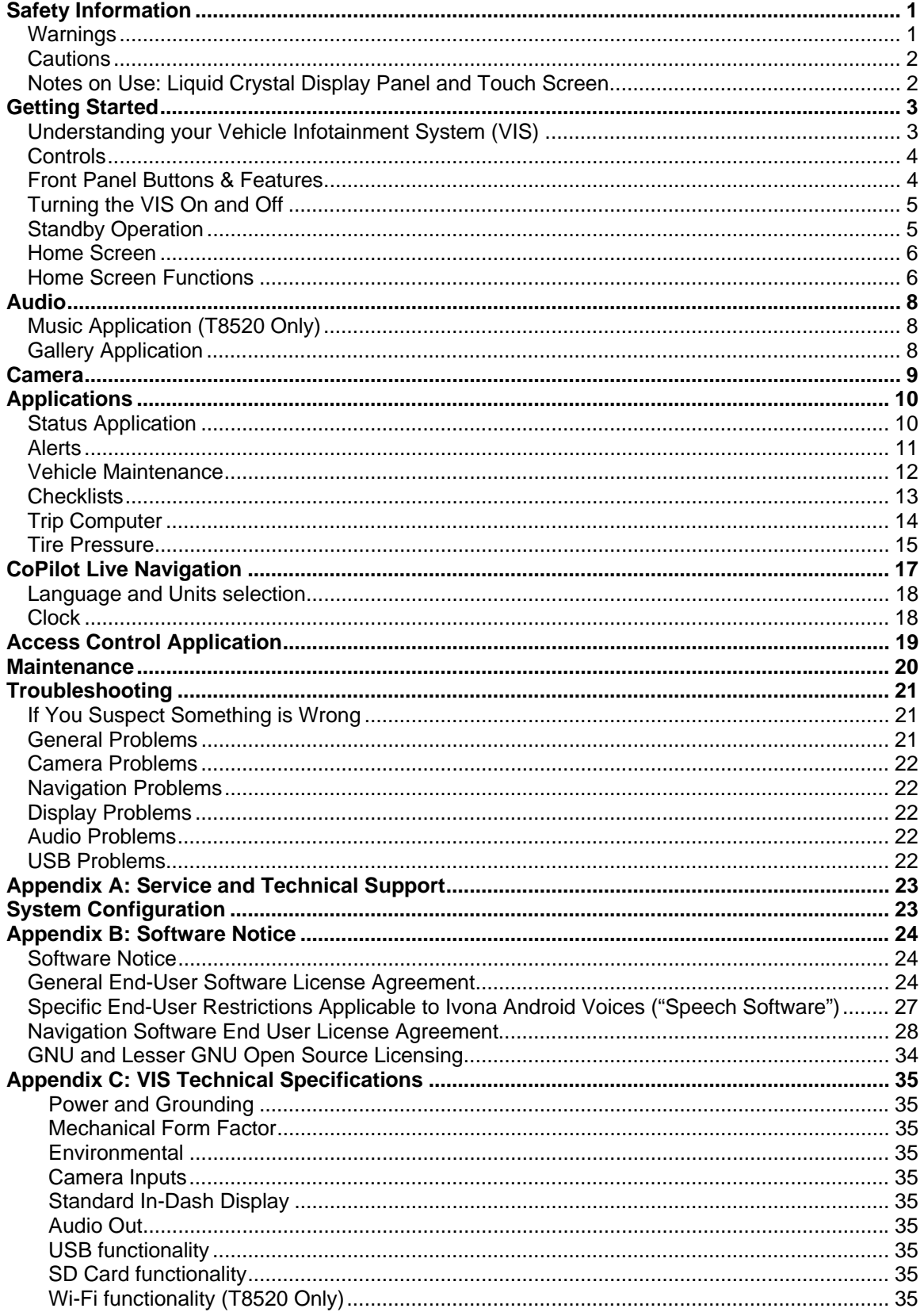

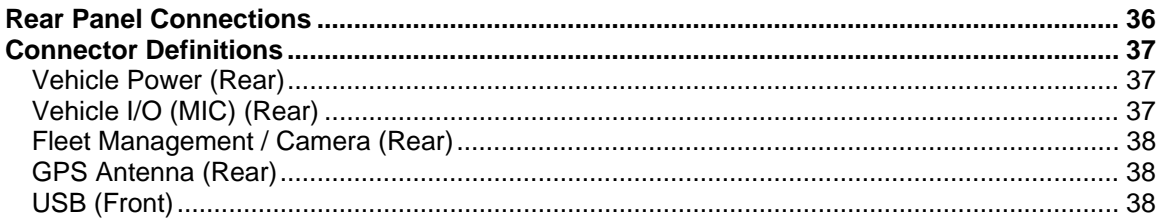

# IMPORTANT SAFETY INFORMATION

# **Driver Responsibility**

When behind the wheel, safe driving is your responsibility and should always be your first priority. It is your responsibility to know and to comply with the law in your area.

# **Safety Information**

Read the operating instructions for the VIS (Vehicle Infotainment System) and all other components of the system carefully before using the system. They contain instructions about how to use the system in a safe and effective manner. FAILURE TO OBSERVE THE INSTRUCTIONS GIVEN IN THIS MANUAL MAY CAUSE INJURY OR DAMAGE AND VOID THE WARRANTY.

This manual uses symbols to show you how to use the product safely and to alert you to potential dangers resulting from improper connections and operations. The meanings of the symbols are explained below. It is important that you fully understand the meanings of the symbols in order to use this manual and the system properly.

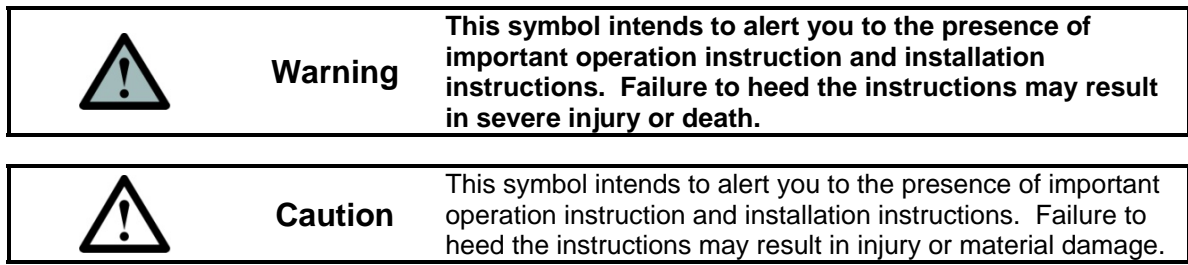

# **Warnings**

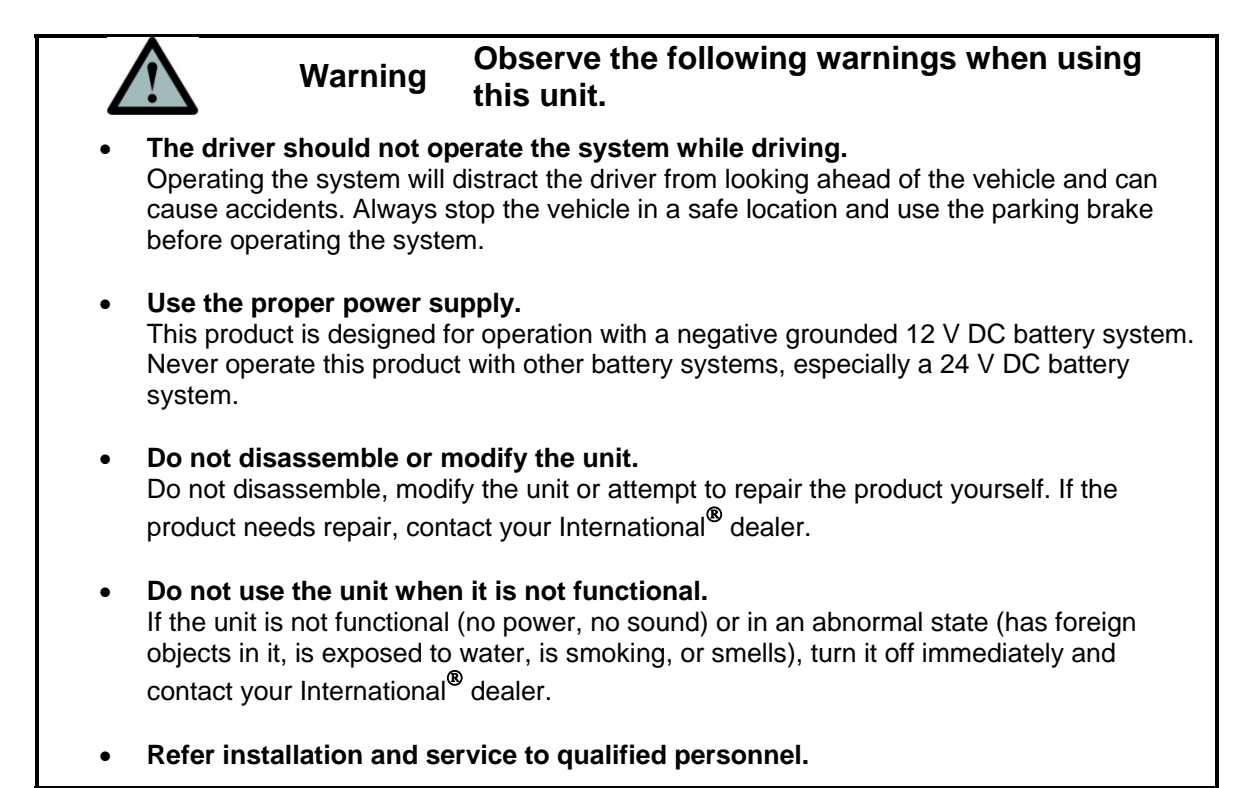

# IMPORTANT SAFETY INFORMATION

# **Cautions**

### **Notes on Use: Liquid Crystal Display Panel and Touch Screen**

The VIS display is a Liquid Crystal Display Panel, commonly known as an LCD. Over the surface of the LCD is a touch screen to allow the user to touch the screen and activate buttons and other controls. There are a number of considerations to keep in mind with any system using an LCD panel. The touch screen is subject to damage if it is not properly used. While both elements can take substantial use, they need to be treated with care. The following guidelines should be followed when using your unit. Refer to the Maintenance section of this manual for cleaning instructions.

- Do not cause impact to the liquid crystal panel/touch screen.
- Do not use a mechanical pointer to touch the screen, as it will damage the touch screen. Always use your finger so you can feel how much pressure is being applied to the screen.
- When the temperature is very cold or very hot, the image may appear unclear or may move slowly.

# **Getting Started**

# **Understanding your Vehicle Infotainment System (VIS)**

The VIS is designed to be installed in a double DIN mounting hole of the instrument panel (IP) of International and Caterpillar Trucks. The VIS Base unit (T8510) offers a comprehensive

information processing and display navigation system for your International $^{\circledR}$  and Caterpillar Trucks. It features a 6.5" color display and resistive touch screen for easy operation. It has the ability to connect to the vehicle's J1939 bus which provides the driver with engine and truck data as well as operating environment. The VIS Premium (T8520) system is similar to the base unit, but adds Wi-Fi connectivity.

Options include camera support for one camera and SmartWave<sup>®</sup> Tire Pressure Sensing System for tractor tires.

The VIS works in conjunction with the Delphi DEA350 & 355 Radio series to produce audio. Reference the Audio section of this manual for details on selecting audio sources from the VIS.

### **System Overview**

- Integrated Vehicle Monitor and Trip **Computer**
- In-Dash Controller Unit with 6.5" Color TFT LCD Display with touch screen
- $Wi$ -Fi $^{(1)}$

### **Vehicle Monitor**

- Monitor Truck and Engine Data from Vehicle Busses
- Alerts for Fault and Out of Range **Conditions**
- Checklists for Tractor, Trailer and Cab tasks
- Maintenance Scheduling & Reminders
- Vehicle Bus Connections for J1939

### **Trip Computer**

- Multiple Trip Odometers
- Speed and Distance Tracking
- Fuel Consumption

### **Camera Display**

Supports One (1) NTSC Camera

### **Integrated Navigation with Logistics**

- Complete North American and Canadian Maps included
- 12+ million Points Of Interest
- Logistics Intelligently Routes Vehicle Around Roads with Restrictions based on Vehicle Cargo, Dimensions and Weight

#### **Tire Pressure Monitoring System**

- Teamed with the SmartWave  $\mathscr{B}$  System, Continuously Monitors Tractor Tire **Pressures**
- Alerts Driver to Low Tire Pressure to avoid Tire Damage and Dangerous Driving Conditions
- *(1) Available on the T8520 Premium VIS model.*

### **Controls**

The front panel controls let you select the VIS's applications and functions. Buttons and controls are shown below.

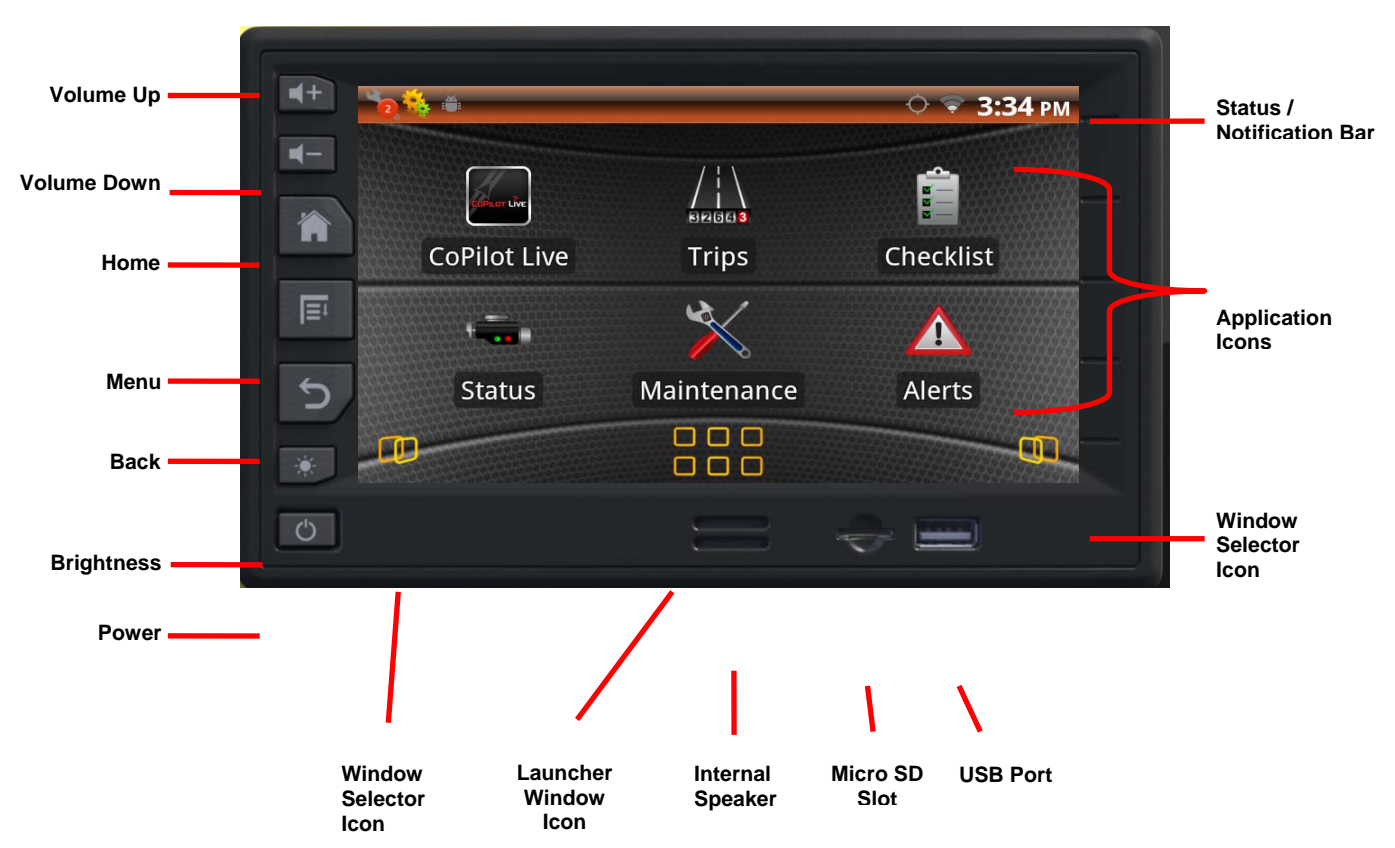

### **Front Panel Buttons & Features**

- **Volume Up** Increases the audio volume
- **Volume Down** Decreases the audio volume
- **Home** Displays the home screen
- **Menu** Displays the menu options
- **Back** Displays the previous screen
- **Brightness** Adjusts the display brightness (off, low, medium and high)
- **Power** The power button has the following functions
	- o **Short Press**  blanks the screen, press again to restore the screen
	- o **2 Second Press**  Mute/Unmute Sound or reset the unit
	- o **5 Second Press**  (Reset & Restart if ignition is in the ON or ACC position) allows the user to reset/shutdown unit
- **Internal Speaker** The internal speaker is used if no factory radio or compatible radio is installed in the vehicle

### o *Optimized for use with the DEA 300 & DEA 355 Delphi Radios Only.*

- **Micro SD Slot** Additional memory can be added to store media
- **USB Port** Used for software updates and media access

### **Turning the VIS On and Off**

The VIS has been installed at the factory or at your International or CAT Dealership. The VIS will automatically turn on when the ignition of the vehicle is turned on. If the vehicle ignition has been off for more than two hours, the VIS will need approximately one minute to start up. A logo screen, then an advisory screen will be displayed during this start up time.

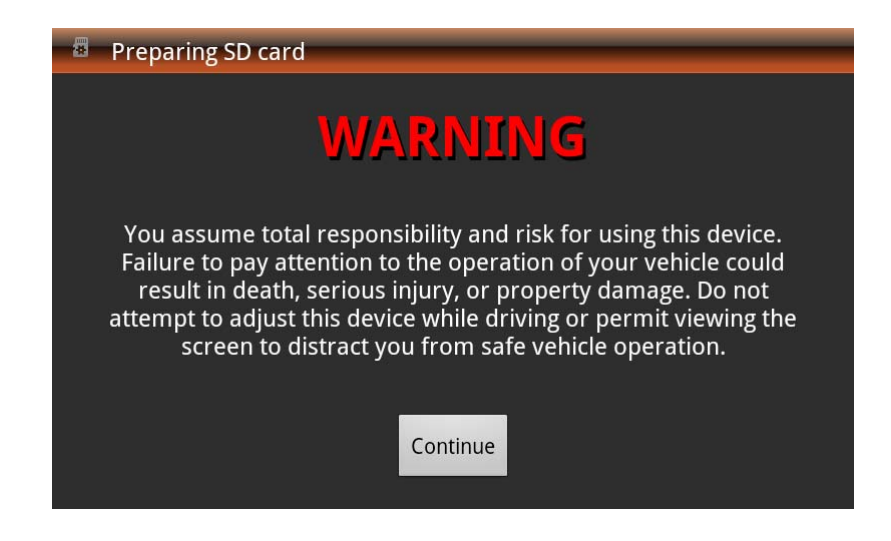

Touch the Continue button to proceed to the Home Screen.

If desired, the VIS may be turned off at any time while the vehicle ignition is on. While the system will appear off, it will actually be in a Standby low power state and can be immediately turned back on. To turn the system off, push and hold the **Power On/Off button** for approximately five seconds. The screen will go black and all functions will stop. Release the **Power On/Off button**.

To turn the system back on, push and release the **Power On/Off button**.

### **Standby Operation**

When the vehicle ignition is turned off, the VIS will enter a low power Standby state. The system will remain in Standby state for approximately two hours. At two hours the system will save all user settings and power off.

If the vehicle ignition is turned on before the two hour time limit, the system is immediately restored to the most recent function and display.

If the vehicle ignition is turned after two hours, the system will go through a full power up sequence as described above.

### **Home Screen**

When the VIS is turned on for the first time, the Home Screen will be displayed.

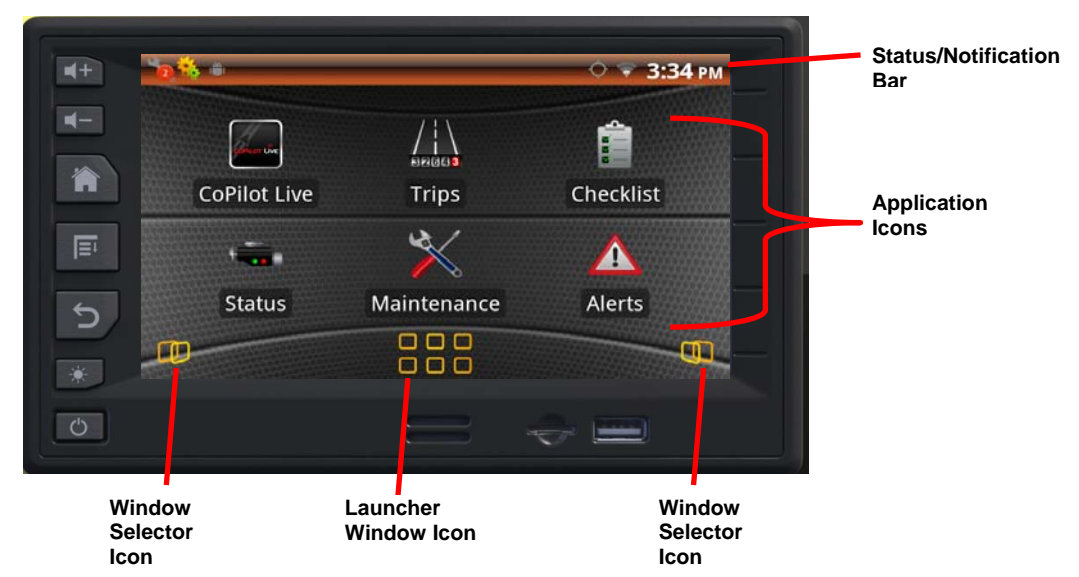

**Home Screen** 

Note: depending on the system configuration, not all applications may be available.

### **Home Screen Functions**

- **Status/Notification Bar** Displays time, ongoing activities with your device (i.e. system alerts, warnings or updates, application updates and external memory connectivity). It will also display Wi-Fi and Bluetooth connectivity and signal strength if applicable.
- **CoPilot Live** This is the navigation application provided by ALK Technologies.
- **Trips Application** Maintains a trip log consisting of Trip and Leg Segments. Allows for trip statistics to be collected, providing feedback on the efficiency of trip.
- **Checklists Application** Provides a checklist of safety related tasks to remind the driver of items to check before departure.
- **Status Application** Provides information on engine, electrical and fuel system status.
- **Maintenance Application** Displays many vehicle maintenance items to remind driver or mechanic of recommended services.
- **Alerts Application** Displays any active alarm.
- **Window Selector Icon**  Accesses additional application windows.
- **Launcher Window Icon** Provides access to all system applications loaded such as access control, calculator, camera, clock, gallery, settings, tires, music and launcher icons.

### **Android Device Functions**

The following Android terminology will be used in this manual:

- **Touch –** To activate items on screen touch icon with your finger with light pressure.
- **Touch & Hold –** Allows the activation of action by touching and holding finger until an action happens without lifting the finger until the action occurs.
- **Drag –** Touch & hold an item for a moment, then without lifting finger or removing pressure, slide finger on the screen until it reaches the target position.
- **Swipe or Slide –** Without pausing when the screen is touched, quickly move finger across the surface of the screen.
- **Screen to Screen –** Slide finger left to right or right to left across the home screen by applying light pressure.

To learn more about Android visit http://www.lectronixinc.com/products/T8520.html to get a copy of the Android 2.3.4 manual.

# **Audio**

If the VIS is connected to the truck radio (Delphi DEA 300 or DEA 355), audio will be heard from the cab speaker system. If there is no radio in the truck then the VIS speaker will be used.

The truck radio functions can be used normally, but if the VIS is being used and the truck functions are accessed, the VIS functions will be overridden. If the VIS function is then selected, the radio will return to the VIS function.

The one exception is Navigation prompts. These will always be played from the truck radio.

# **Music Application (T8520 Only)**

Use the Music application to play MP3 files from a USB stick. Place the USB stick with music into the USB slot and select the Music application. The music application will automatically detect MP3 files.

Press the menu button  $\mathbb{F}^1$  for music playing options.

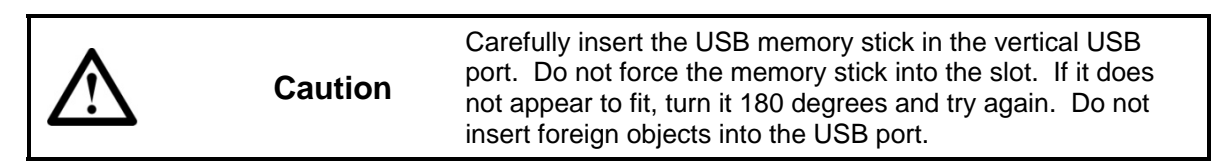

### **Gallery Application**

The gallery application allows you to view pictures located on your USB stick. Selecting the gallery application will automatically search the inserted USB stick for pictures. Touch the gallery screen for viewing options.

# **Camera**

The VIS supports one NTSC camera. An optional camera can be connected to the VIS. The camera is connected to the Fleet Management/Camera connector shown in the VIS Connector Definitions section.

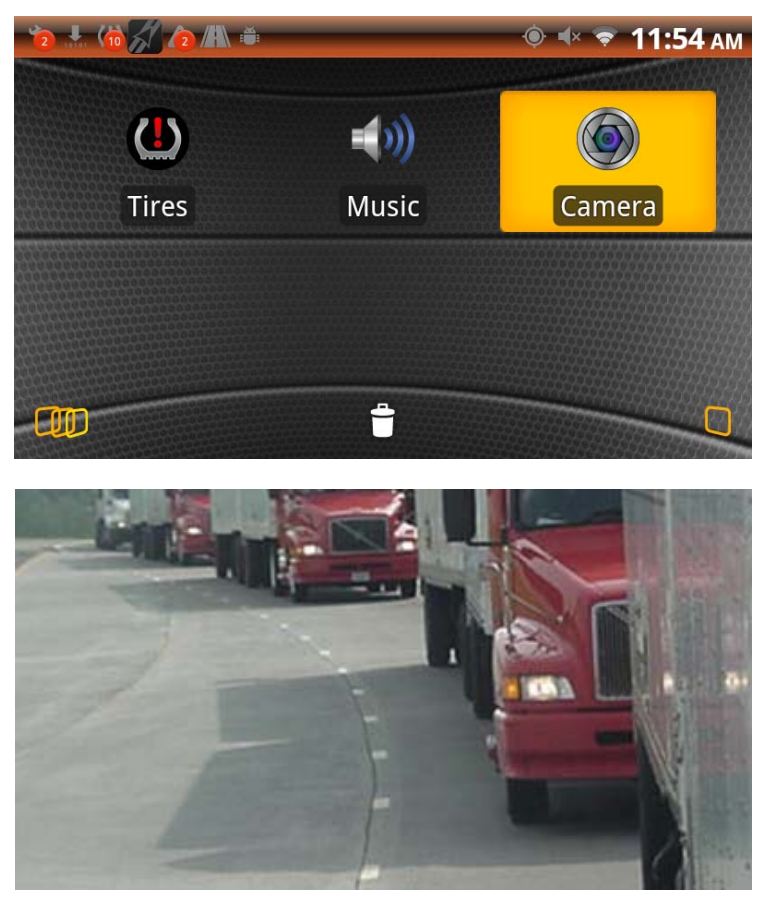

Contact Lectronix at the customer support number for Camera information. See Appendix A.

# **Applications**

The home screen is where you will find the most used applications. To find additional applications, press the Launcher Window Icon at the bottom of the main screen.

### **Status Application**

The status application provides information about your vehicle.

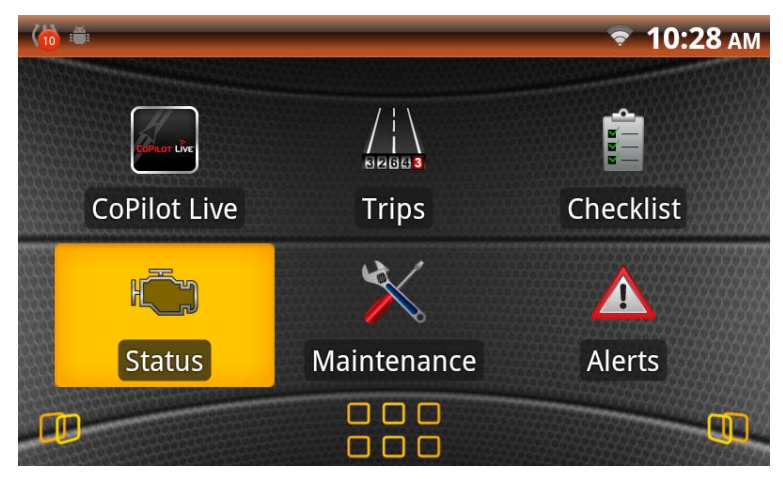

Categories of information available are:

- **Road**: Speed, Average Fuel Economy, Fuel Level, Total Fuel Used, Fuel Rate, Idle Fuel Used and Total Distance (total distance the vehicle has traveled in it's lifetime)
- **Vehicle**: VIN, Make, Model, Serial number, Unit number
- **Engine**: Speed (RPM), Oil Temp, Oil Level, Oil Pressure, Coolant Temp, Coolant Level, Coolant pressure, Total Idle Hours, Total Hours, Transmission Oil Level, Oil Pressure, Oil Temp
- **Electrical**: Battery Voltage, Net Battery Current, Alternator Current
- **Environment**: Ambient Air Temp, Road Surface Temp, Barometric Pressure, Compass Bearing
- **Miscellaneous**: Washer Fluid Level, Percent Engine Load

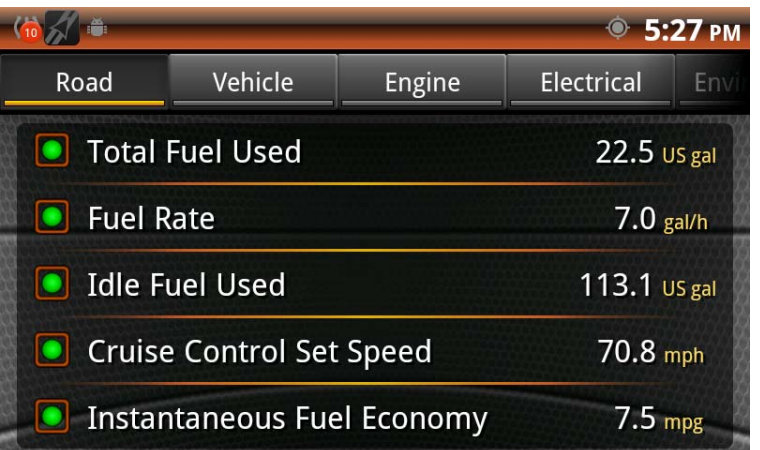

The information displayed depends on the information available from the vehicle's communication bus.

### **Alerts**

The VIS continuously monitors vehicle parameters and will show an alert when a parameter is outside of normal operating conditions.

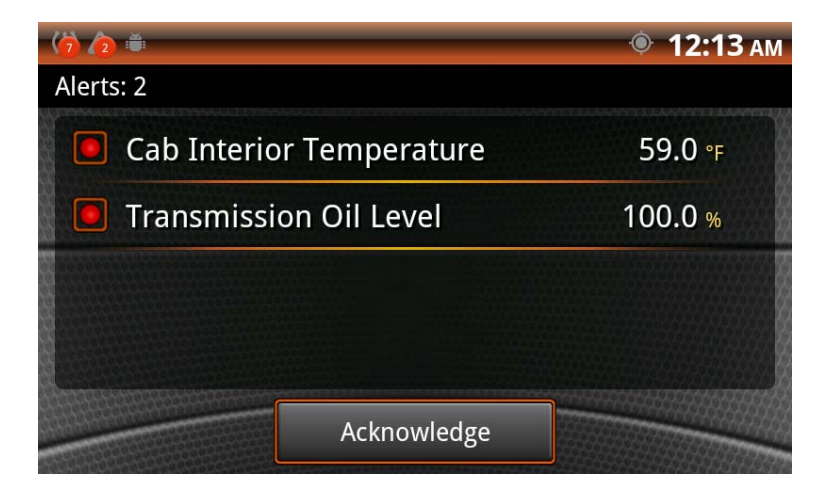

When there is an alert, the Alert application will automatically launch. It will show the conditions that may be of concern. You should take note of the alert and check your vehicle to correct the cause of the alarm.

To cancel a non-critical Alert, press the Acknowledge button. Critical Alerts cannot be cancelled and will go away only when the Alert condition is cleared.

### **Vehicle Maintenance**

The vehicle Maintenance Information helps you track and monitor key vehicle maintenance items. To view and configure maintenance items, from the Info main screen, touch the **Maintenance icon**. The main Maintenance screen shows the items currently being monitored.

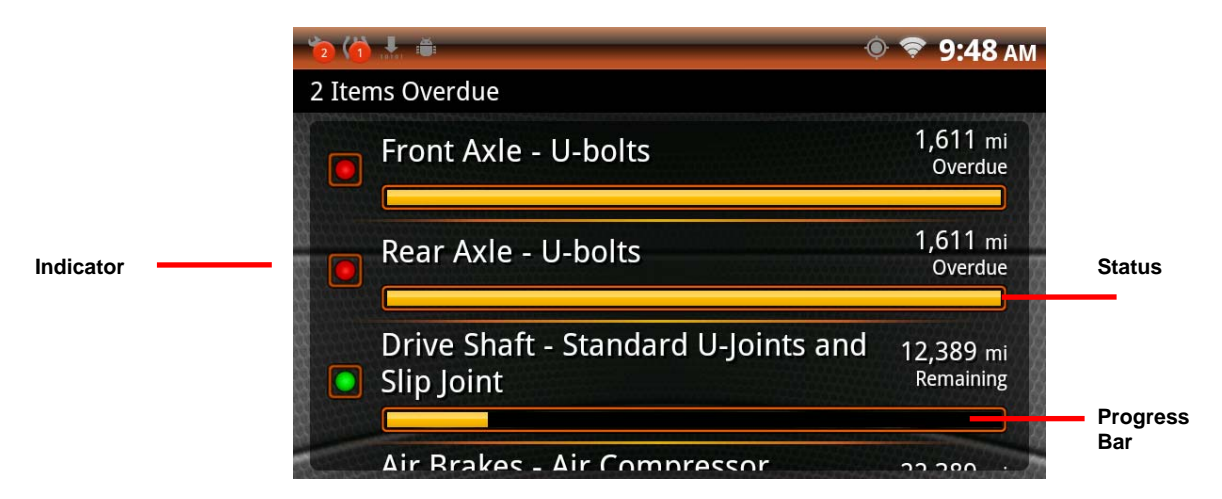

### **Configuring Maintenance**

Items requiring maintenance are marked with a red indicator. Touch the maintenance item to learn more about the maintenance values and to reset the maintenance parameter.

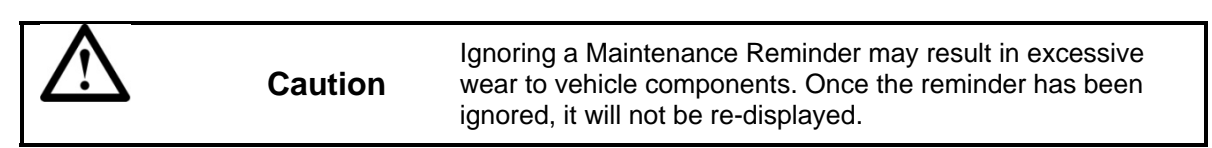

## **Checklists**

Four checklists are provided for Truck, Trailer, Safety and Driver. They contain items commonly checked before trips are made.

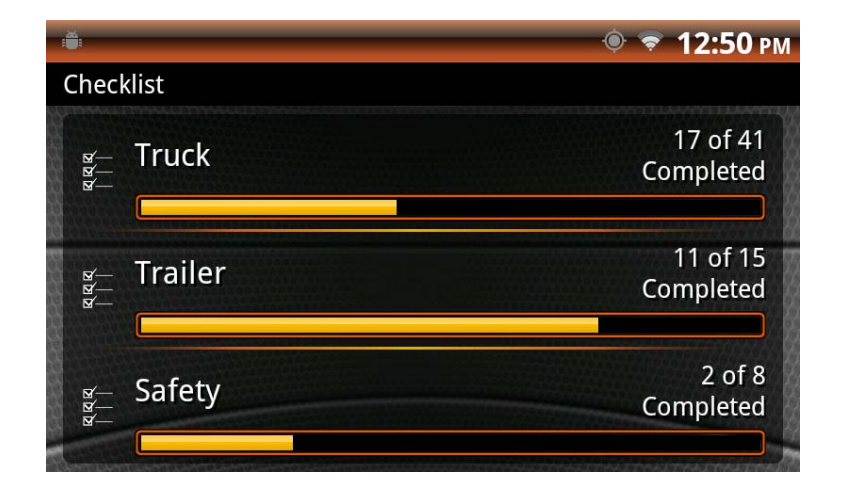

Selecting one of the four categories shows the items to check. Touching the item checks it.

To clear the item, touch it again. These lists are provided for convenience. Checking or not checking items will not result in Alarms or Reminders.

## **Trip Computer**

The Trip Computer provides information about the current trip. This information includes travel time, gallons of fuel used, average miles per gallon, etc.

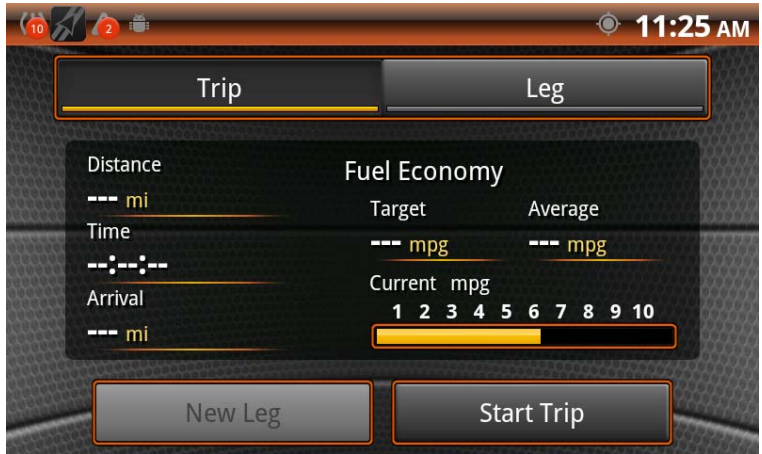

The **Trip** tab provides data for the overall trip. The **Leg** tab provides data for only the segment of the trip designated as a Leg (or portion) of a trip. A new leg can be started at any time and there can be up to 25 legs in each trip.

The Trip and Leg information screens are accessed by touching the **Trip** or **Leg** buttons tabs. Once a selection is made, all the information displayed under the Trip/Leg buttons relates to that selection.

Press the **Menu** button to view trip history by touching the "**History**" button. Trip details are also available from this menu.

### **Tire Pressure**

The **Tires** application allows you to view tire pressures when the vehicle is equipped with the optional SmartWave<sup><sup>®</sup> tire pressure measurement system. This system consists of tire pressure sensors, a central</sup> control module and associated antennas. For information on configuring the Smartwave $^{\circledR}$  system such as changing sensors and configuring, installing or removing sensors, refer to the SmartWave<sup>®</sup> Tire Pressure Monitoring System Owner's Manual, part number 710.0078 that came with the vehicle.

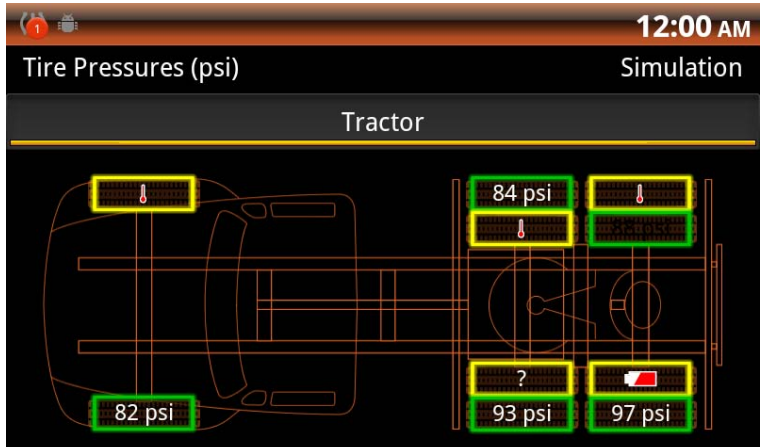

Tire pressures and temperatures can be monitored with the **Tires** application. The VIS can provide an alert of tire pressure or temperature problems as well as other sensor status. All pressures in a green background are within their normal range.

Tire pressure symbols with their meaning are shown below:

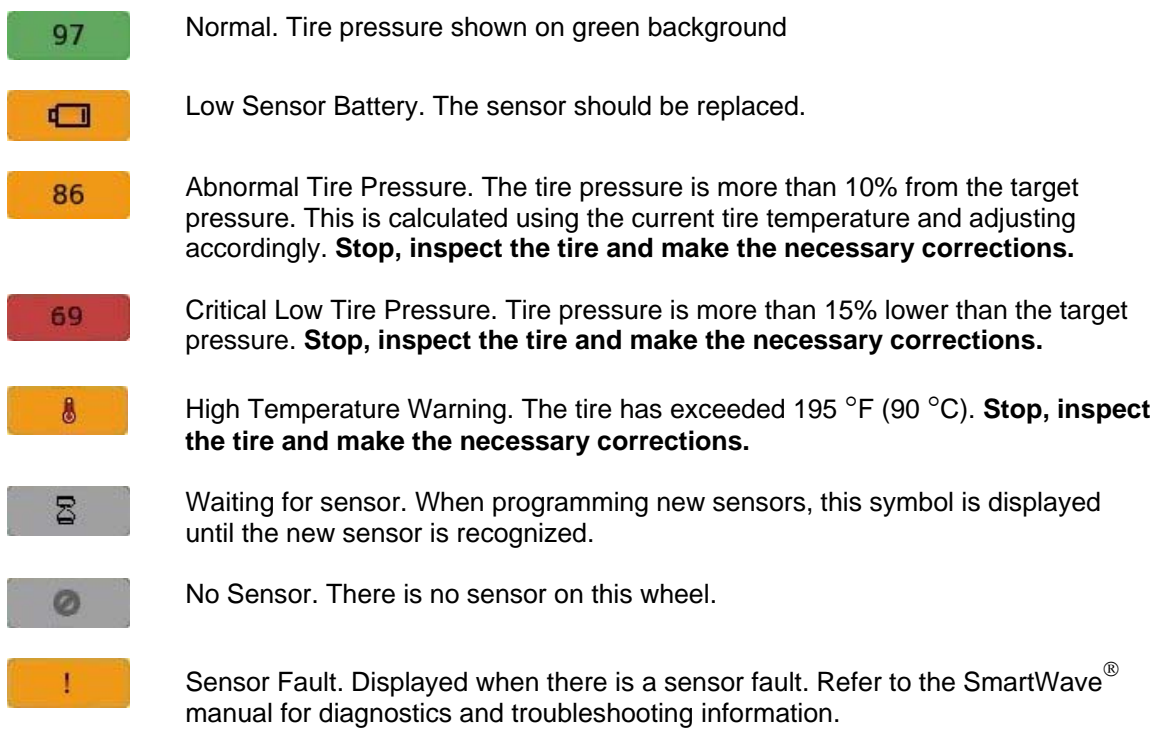

### **Tire Details**

When viewing the main Tire Pressure screen, details for each tire may be viewed by touching the icon for the tire of interest. The Tire Details screen shows the tire pressure, deviation from the target pressure and the temperature of the tire. Three options are available on this screen:

#### **Tire Diagnostics**

Touch this button to show information about the sensor on the tire. This information can be used to troubleshoot a sensor that is experiencing a problem.

#### **Unassign Sensor**

If a sensor needs to be removed from the vehicle, touch the **Unassign Sensor** button before removing the sensor. The icon on the selected tire will show an hourglass then a slashed circle which indicates the sensor has been deleted from the VIS.

#### **Learn Sensor**

When there is no sensor assigned to a displayed wheel, the Learn button is displayed. To add a sensor at the current wheel position, touch the Learn button then, using the SmartWave $^{\circledR}$ handheld unit, go to the wheel on the vehicle with the new sensor and cause the sensor to broadcast its' presence (follow instructions in the SmartWave®

### **Configuration**

When viewing the main Tire Pressure screen, press the menu button  $\mathbf{F}$ , then touch setting to configure the tire pressure monitoring system. The options available are:

#### **Notifications**

Notifications Enabled – enable or disable notifications Notifications Sound – allows you to select your notification sound Auto-Launch Applications – determine whether you want the alerts to launch automatically when a fault occurs

Wake System – determine if you want the system to wake up upon alert

**Tractor Type** sets the tire configuration for the tractor which can be 6x4 Duals, 6x4 Singles or 4x2 Duals

#### **Adjust Target Pressures**

**Setting Target Pressures:** a target tire pressure is set for each axle based on the proper inflation for those tires. The VIS and the SmartWave $^{\circledR}$  system will use this target pressure to determine over/under-inflation conditions. To set target pressures, from the main Tire Pressures screen, touch the **Adjust Target Pressures button**. Each axle is now shown with the current target pressure for each. To adjust the target pressure, touch the **Up or Down Arrow icons** above and below each axle. The new target pressures will be shown. When finished, touch the **Accept** button at the bottom of the screen.

**Display Options** – configures the data to be shown on the main tire's graphic

Tire Pressure Tire Temperature Deviation from Target

#### **Installing or Removing Tire Pressure Sensors**

In the event that it becomes necessary to remove, replace or install a tire pressure sensor, use the unassign and learn buttons noted above.

# **CoPilot Live Navigation**

The VIS includes ALK Technologies CoPilot Live Navigation system. Included are over 12 million Points Of Interest (POIs).

For information on using CoPIlot refer to http://apphelp.copilotlive.com/truck/

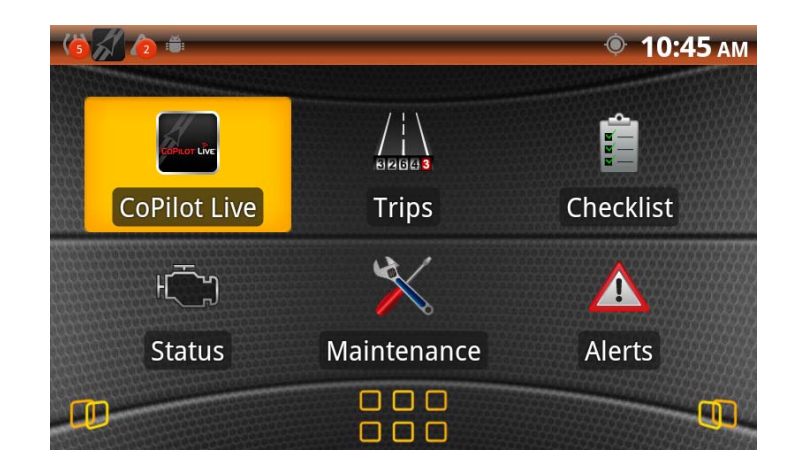

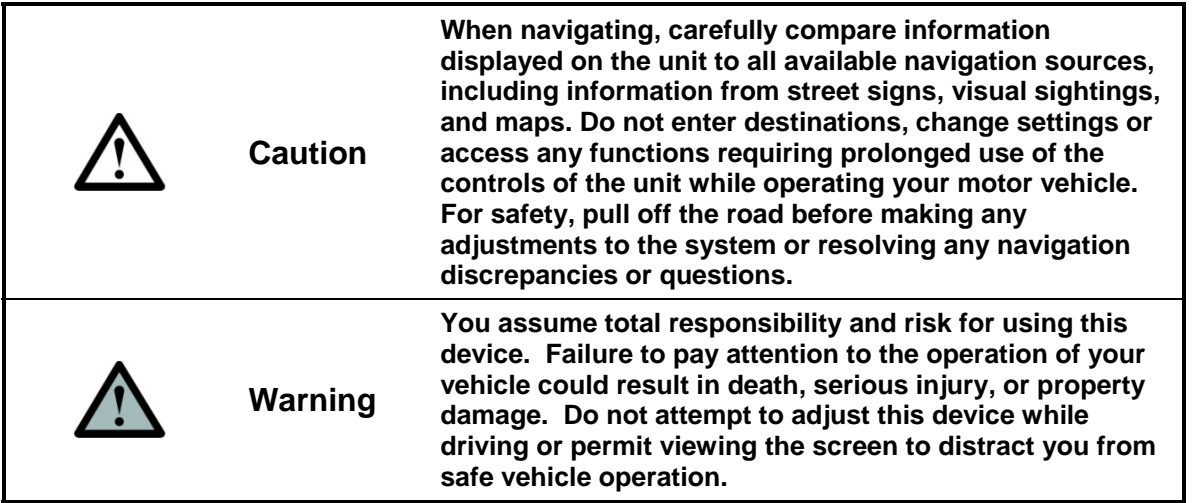

To start navigating, press the CoPilot Live icon. Answer the CoPilot setup questions to configure CoPilot for your vehicle.

Press the area with 6 boxes in the lower left of your display to access the driving menu. From the driving menu set display options, get directions, find POIs, and calculate a driving route.

### **Language and Units selection**

Languages available are English, Spanish and Canadian French. Units are automatically selected with the Language. The language and units available are:

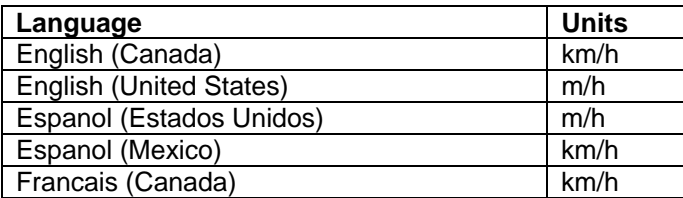

To select the language and units:

- 1. Press the **Menu button**
- 2. Touch the **Settings** button
- 3. Select **Language and keyboard settings**

### **Clock**

The VIS will automatically adjust the clock setting via the GPS receiver or from the WiFi connection (T8520 only).

To manually adjust the clock

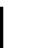

- 1. Pressing the **Menu button**
- 2. Touch the **Settings** button
- 3. Select **Date and time**
- 4. Change the Clock update source to Manual

# **Access Control Application**

The VIS can be set to restrict changes to certain features to better maintain common settings across larger numbers of vehicles. Access Control, allows a maintenance person or system administrator to login to the VIS and make changes to features.

When the VIS is turned on after the vehicle ignition has been turned off, the system defaults to Operator mode.

Log in to Access Control to permit system configuration changes. The default password is **0000.**  Be sure to Log Out when finished making changes to the system.

Two types of access control are available: **Admin** and **Maintenance**. The administrator can change any configurable parameter of the VIS. The maintenance user is allowed to perform any operation except changing the administrator password and enabling or disabling user access control.

Access control allows you to change/edit the Maintenance values and items as well as checklist items.

# **Maintenance**

Your product is designed to minimize maintenance. If your unit requires cleaning, follow the guidelines below.

- 1. Keep the display clean of dust and debris.
- 2. Use a dry soft cloth for routine exterior cleaning. Never use benzene, thinner or other solvents.
- 3. Do not put or spray liquids directly on the screen. Avoid using ammonia-based cleaners and solvents such as acetone. Moisture intrusion into the unit may cause a malfunction.
- 4. Use a duster or a soft, lint-free cloth (no paper towels) to gently clean the display and front panel controls. When needed, slightly moisten a soft lint-free cloth with water and gently buff the screen.
- 5. To avoid damaging the unit, always use care when touching the screen, using a light pressure. The touch screen does not require a large amount of pressure to activate a function.
- 6. Avoid spilling liquids or food on the unit, as they may cause the system to malfunction.

# **Troubleshooting**

## **If You Suspect Something is Wrong**

Check and take steps as described below. If the described suggestions do not solve the problem, contact your dealer. Only qualified personnel should service the product. Always refer diagnostics and repair to professionals. Lectronix, Inc. shall not be liable for any accidents arising out of neglect or attempts to repair the unit.

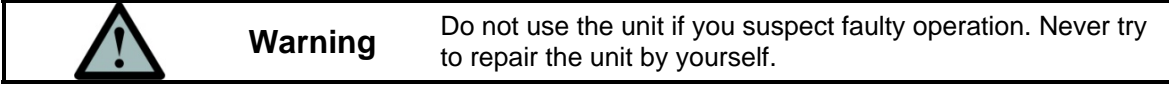

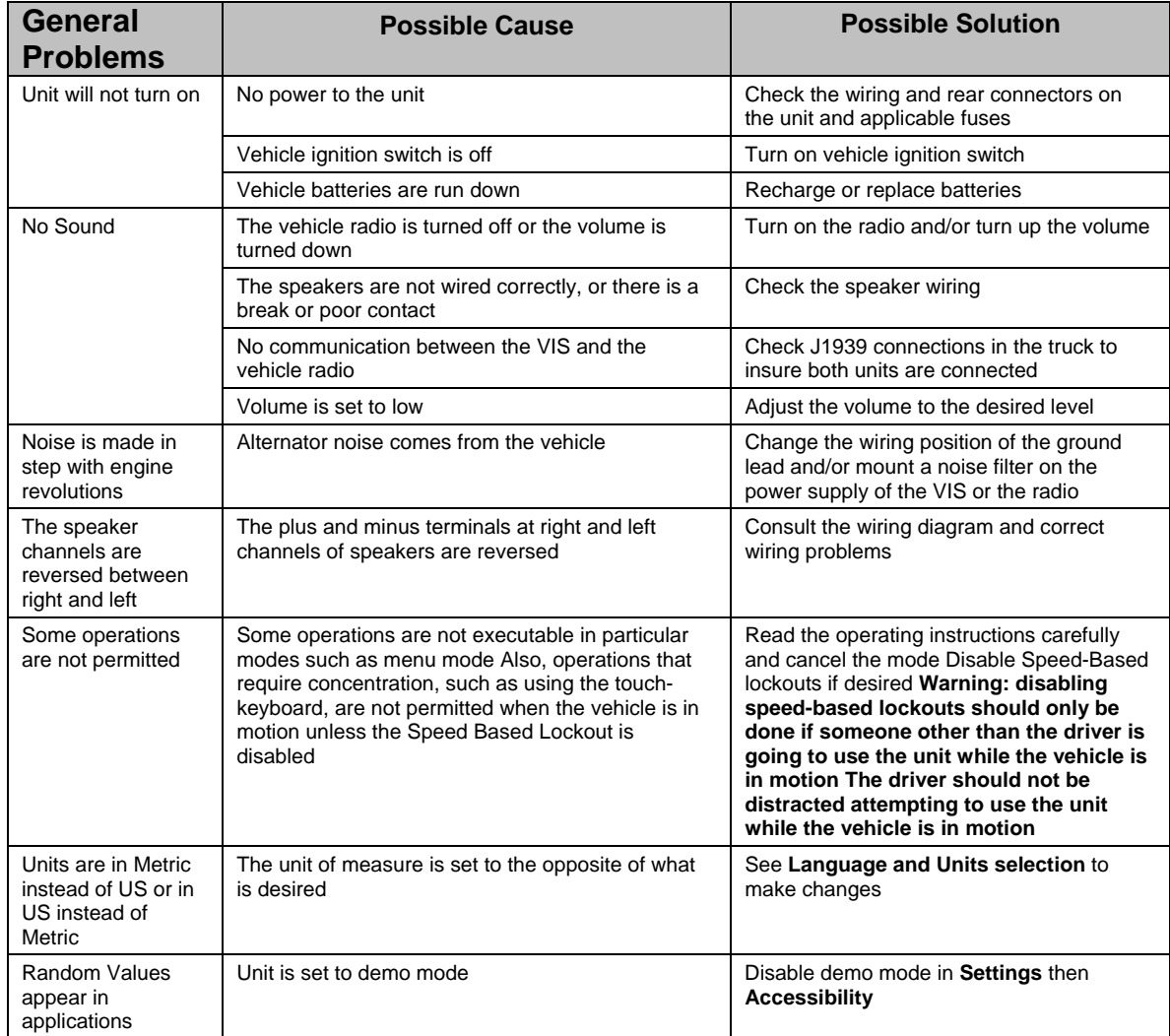

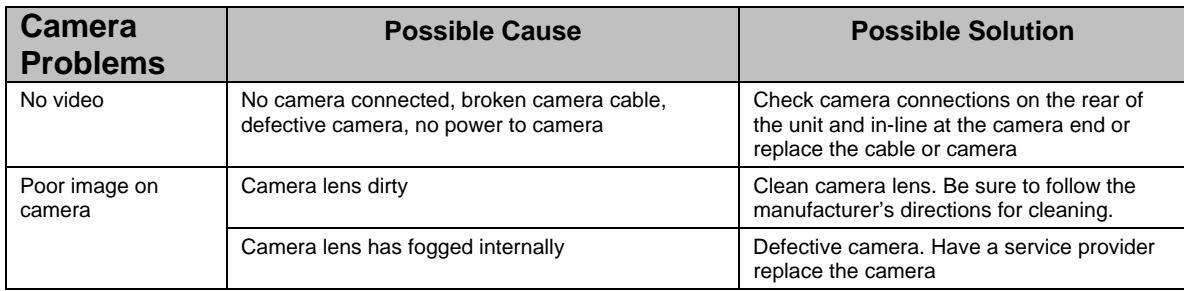

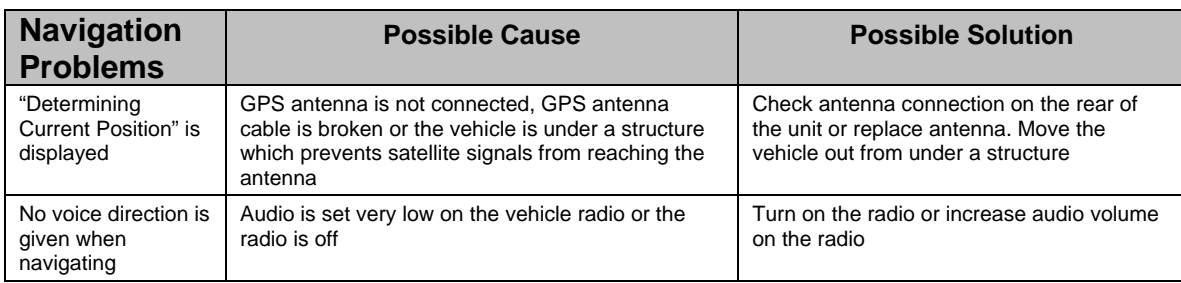

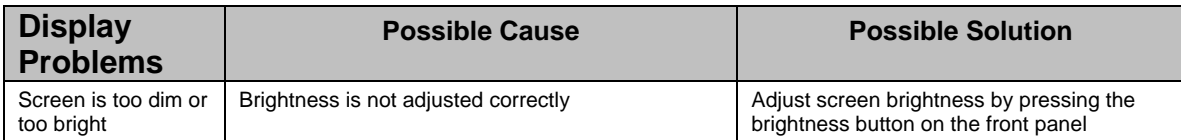

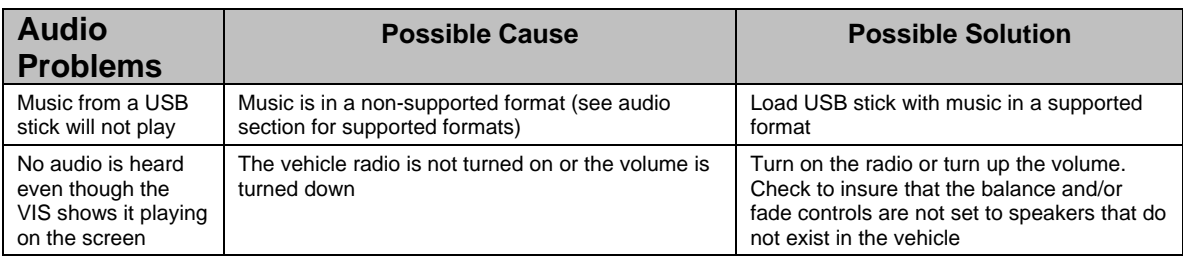

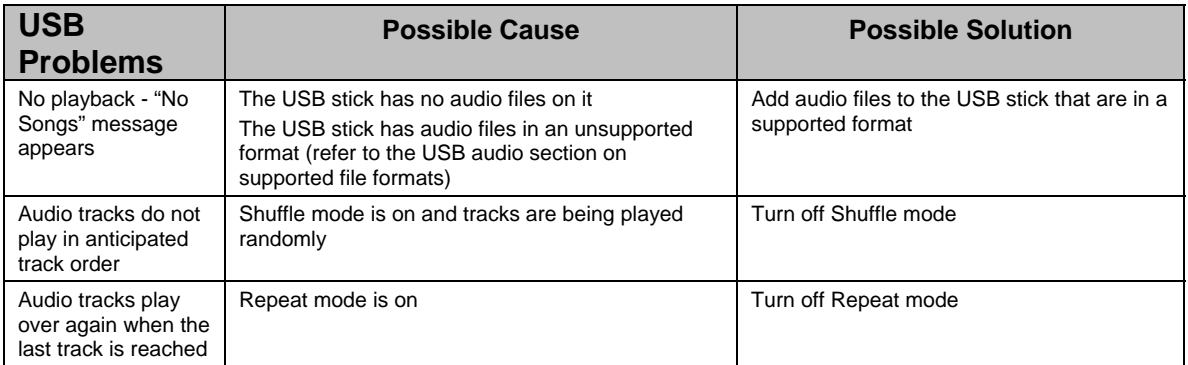

# **Appendix A: Service and Technical Support**

There are no user serviceable components within the VIS. Your International<sup>®</sup> or Caterpillar truck dealer provides technical Support and Service.

For software and downloadable manuals, visit www.lectronixinc.com/support.

For product support email support@lectronixinc.com or call (888) 423-1183.

# **System Configuration**

If requested, System information for your VIS can be obtained in the following manner:

- 1. Press the **Menu button**
- 2. Touch the **Settings** button
- 3. Scroll down through the options and touch **About Device**

The system information screen appears similar to what is shown below.

#### **About Device Screen**

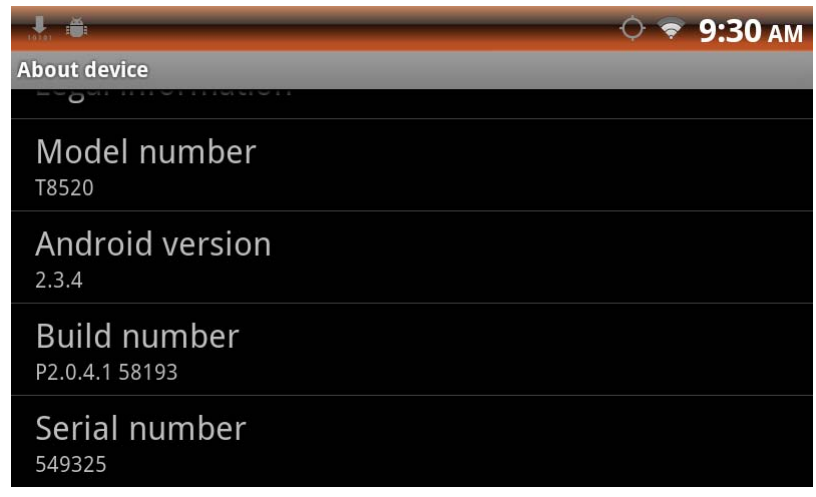

# **Appendix B: Software Notice**

### **Software Notice**

The product described in this manual includes copyrighted, patented, or patent pending Lectronix, Inc. and third party software. Laws in the United States and other countries preserve for Lectronix, Inc. and third party software providers certain exclusive rights, such as the rights to distribute or reproduce the software. Accordingly, any protected software contained in the product may not be modified, ported, reverse-engineered, distributed, or reproduced in any manner. Furthermore, the purchase of the product shall not be deemed to grant either directly or by implication, estoppel, or otherwise, any license under the copyrights, patents, or patent applications of Lectronix, Inc. or third party software providers except for the normal, non-exclusive, royalty-free license to use the software that arises by operation of law in the sale of this product.

### **General End-User Software License Agreement**

This End-User License Agreement (EULA) is a legal agreement between you and Lectronix, Inc. and other third party providers of software used in your T8510 or T8520 Vehicle Information Display Unit ("Hardware"). You agree that this EULA is enforceable like any written negotiated agreement signed by you. This EULA applies to the use of the pre-installed software on any of our electronic devices and accompanying items including on CD-Rom, flash drives, memory cards, download packages or any other data carriers, and all contents and contents programs ("Software").

Please read this EULA carefully. By using all or any portion of the Software you accept all the terms and conditions in this EULA. IF YOU DO NOT AGREE TO THIS END USER LICENSE AGREEMENT (EULA), DO NOT USE THE T8510 or T8520 VEHICLE INFORMATION DISPLAY UNIT (HARDWARE) OR COPY THE SOFTWARE. ANY USE OF THE SOFTWARE, INCLUDING BUT NOT LIMITED TO USE ON THE HARDWARE, WILL CONSTITUTE YOUR AGREEMENT TO THIS EULA (OR RATIFICATION OF ANY PREVIOUS CONSENT).

1) Grant of License: The EULA grants a license ("License") that permits you to use the Software, the Software only as installed on your T8510 or T8520 Vehicle Information Display Unit and not combined with any other navigation or driver information system. This Software is licensed, not sold. This license is non-exclusive and is expressly restricted to use in your own internal business or for personal use and not for resale, sublicense or commercial use. This license does not grant rights to obtain future upgrades, updates or supplements of the Software. If upgrades, updates or supplements of the Software are obtained, however, the use of such upgrades or updates is governed by this EULA and the amendments that may accompany them and may be subject to additional payments and conditions.

2.) Copyright: Copyright and other intellectual, industrial and/or proprietary rights to the Software, to any copies that you may make are owned by Lectronix, Inc. and/or its suppliers.

Lectronix permits you to use the Software only in accordance with the terms of this EULA. All rights not specifically granted in this EULA are reserved to Lectronix and/or its suppliers. You are expressly prohibited from making unauthorized copies of the Software. You may not copy the product manuals or written materials accompanying your T8510 or T8520 Vehicle Information Display Unit, except for your own use. Under this license, you only become the owner of the physical hardware or data carrier and you do not acquire ownership of the Software. Any removal or obscuring of any copyright, trademark notice, or restrictive legend is prohibited under the EULA.

- 3). Other Restrictions:
	- (a) Renting, lending, public presentation, performance or broadcasting or any other kind of distribution of the Software and/or Hardware is prohibited. Other than as permitted by applicable

law, you will not, and will not allow any other person to, modify the Software and/or the Hardware or any part thereof, to analyze it by means of reverse engineering, to decompile or disassemble the Software and/or Hardware, or to make products derived from it.

(b) You are prohibited from using any Points of Interest data included in the Software to create mailing lists or for other similar uses or in violation of any federal, state or local laws, rules or regulations. You will indemnify and hold Lectronix, Ivona, Google and ALK Technologies, Inc. harmless against all third party claims or liabilities which are based in whole or in part of your failure to comply with this restriction.

4). Third Party Software Licenses: Lectronix products may make use of third party software: Notwithstanding the provisions of sections 1, 2, and 3 above, use of some third party materials included in the Software may be subject to other terms and conditions. The official copyright notices and specific license conditions or these third party software codes, algorithms and databases are to be found in or via www.lectronix.biz. You hereby agree to the terms and condition for such third party software. Further, the covenants and obligations under taken by you under this EULA are intended for the direct benefit of third party software providers and may be enforced against you directly by them.

5) Government End Users: If you are an agency, department, or other entity of any State government, the United States Government or any other public entity or funded in whole or in part by the United States Government, then you hereby agree to protect the Software from public disclosure and to consider the Software exempt from any statute, law, regulation, or code including any Sunshine Act, Public Records Act, Freedom of Information Act, or equivalent, which permits public access and/or reproduction or use of the Software. In the event that such exemption is challenged under any such laws, this EULA shall be considered breached and any and all right to retain any copies or to use the Software shall be terminated and considered immediately null and void. Any copies of the Software held by you shall be immediately destroyed. If any court of competent jurisdiction considers this clause void and unenforceable, in whole or in part, for any reason, this EULA shall be considered terminated and null and void, in its entirety, and any and all copies of the Software shall immediately be destroyed.

6). Limited Warranty:

- (a) Lectronix does not and cannot warrant that the Software and/or Hardware operate error-free. You should be particularly aware of the fact that calculation errors may occur when using Software and/or Hardware in a navigation system. For example errors may occur caused by local environmental conditions and/or incomplete data.
- (b) Except for the Limited Warranty document included with your Hardware purchase, if any, and to the maximum extent permitted by applicable law, Lectronix and its suppliers provide Hardware and Software "AS IS" AND "WITH ALL FAULTS", and hereby disclaim all other warranties and conditions, whether express, implied or statutory, including, but not limited to, any (if any) implied warranties, duties or conditions of merchantability, non-infringement, quiet enjoyment, system integration, satisfactory quality, fitness for a particular purpose, reliability or availability, accuracy or completeness or responses, results, workmanlike effort, lack of viruses, and reasonable care and skill, all with regard to the Software and/or the Hardware. This exclusion does not apply to (i) any implied condition as to title and (ii) any implied warranty as to conformity with description. If applicable law requires any implied warranties with respect to the Software or the Hardware, all such warranties are limited in duration to ninety (90) days. Some states and/or jurisdictions do not allow limitations on how long an implied warranty lasts, so the above may not apply to you, (c). Notwithstanding the Warranty Period described in this Limited Warranty, if applicable, should you breach any term or terms of this EULA, the Warranty Period will end on the date of such breach.

7). Limitation of Liabilities: Neither Lectronix nor its suppliers shall be liable to you or to any third party for any indirect, incidental, consequential, special, or exemplary damages (including in each case, but not limited to, damages from the inability to use the equipment or access data, loss of data, loss of business, loss of profits, business interruption or the like) arising out of the use of or inability to use the Software

and/or Hardware even if you advise Lectronix of the possibility of such damages. Some states and/or jurisdictions do not allow the exclusion or limitation of incidental or consequential damages, so the above limitation or exclusions may not apply to you.

8) Termination: Without prejudice to any other rights, Lectronix may immediately terminate this EULA if you fail to comply with any of its terms and conditions. In such event you must destroy all copies of the Software and all component parts. The following provisions of this Agreement will survive termination; will remain in effect after termination of this EULA: Sections 3, 5, 6, 7, 8 and 9. Lectronix reserves the right, with or without notice to discontinue update, upgrade and supplemental services provided to you or made available to you through the use of the Software.

9) Entire Agreement: This EULA (including any addendum or amendment to it, which is included with the Software and/or Hardware), plus the Limited Warranty, if applicable, and any other terms and conditions, if applicable, is the entire agreement between you and Lectronix relating to the Software and/or Hardware and the support services (if any) and they supersede all prior or contemporaneous oral or written communications, proposals and representations with respect to the Software or any other subject matter covered in the EULA. To the extent that the terms of any Lectronix policies or programs for support services (other than the Limited Warranty) conflict with the terms of this EULA, the terms of the EULA shall govern. If any provisions of this EULA are held to be void, invalid, unenforceable or illegal, the other provisions shall continue in full force and effect.

10) Translation: The English version of this EULA is the controlling version. Any translations are provided for convenience only.

11) Governing Law: This EULA and any disputes related to this EULA or to the use of the Software and/or Hardware or otherwise are subject to Michigan law, without giving effect to any principles that may provide for application of the law of another jurisdiction. The United Nations Convention on Contracts for the International Sales of Goods is hereby excluded from application to this EULA. All disputes arising out of this EULA shall be settled in the federal or state courts located in Lansing, MI, which will have exclusive jurisdiction in respect of any such disputes.

Should you have any questions concerning this EULA, or if you desire to contact Lectronix for any reason, please visit Lectronix on the World Wide Web athttp://www.lectronix.biz"

### **Specific End-User Restrictions Applicable to Ivona Android Voices ("Speech Software")**

- 1. End User may use the Speech Software only as part of the T8510 or T8520 Vehicle Information System product and solely in the product application context.
- 2. End User may use the Speech Software solely for personal use and not for commercial purposes.
- 3. End User will not use the Speech Software in a manner that:
	- a. Maybe considered sexually explicit, vulgar, profane, offensive or obscene, defamatory, slanderous, religiously or racially offensive or otherwise promoting hate towards individuals or groups, promoting terrorist or other criminal activities; or
	- b. Infringes upon anyone else's intellectual property rights or rights or privacy
- 4. End User may not distribute Speech Software, in any manner, including, but not limited to, in the form of audio files, as a part of applications, materials and multimedia works created by or for the End User or otherwise rent, resell, lease or lend Speech Software to any third party.
- 5. To the maximum extent permissible under the mandatory provision of law, End User undertakes not to reverse engineer, disassemble or decompile the Speech Software or any portion thereof or otherwise attempt to derive or determine the source code or the logic therein except to the extent such acts may not be prohibited under applicable law. End User shall not defeat or attempt to defeat, any security measures built into the Speech Software.
- 6. End User shall assume full responsibility for making backup copies of any of their own software, data and databases that will interact with the Speech Software.
- 7. End User does not acquire any ownership rights or intellectual property rights to the Speech Software other than the express license granted in the Lectronix VIS End-User Software License Agreement.
- 8. End User shall not remove any Speech Software proprietary rights notices or restrictions.
- 9. Any software provided to the End User in order to update, upgrade, correct or otherwise modify the Speech Software, is deemed to be the part of the Speech Software and shall be governed by the Lectronix VIS End-User Software License Agreement, unless other terms of use are provided with such items.
- 10. End User is not entitled to rent or lease the Speech Software, or sublicense it to anyone. Any attempt to rent or lease or sublicense, or to transfer any rights shall be void.
- 11. End User agrees to destroy the Speech Software together with all copies, modifications and merged portions in any form upon termination of the license granted to the end user.

### **Navigation Software End User License Agreement ALK Technologies, Inc. EULA**

In order to use the enclosed ALK Technologies, Inc ('ALK') CoPilot Software (the "Software"), you must first agree to the End User Licence Agreement ('EULA') below. You may not use the Software if you do not accept the EULA. You can accept the EULA by: i) clicking to accept or agree to the EULA, where this option is made available to you by ALK in the Software; or ii) installing or actually using the Software on your devise. In so doing, you understand and agree that ALK will treat your use of the Software as acceptance of the EULA from that point onwards. You may not use the Software and may not accept the EULA if: i) You are not of legal age to form a binding contract with ALK, or ii) You are a person barred from receiving the Software under the laws of the United States or other countries including the country in which you reside or from which you access the Software.

By agreeing to the EULA, you acknowledge that i) ALK is not responsible for any Third Party content; ii) the Software may collect and use data for which ALK respects privacy rules; iii) for some features of the Software, you will need to have wireless internet and data connection enabled on your mobile device (using wireless internet may result in data charges from your mobile service provider for which ALK is not responsible); iv) ALK uses different Third Party map data suppliers; (to check which Map Data EULA applies to your Product, please refer to the "About Screen" of your Software); v) your use of this real time route guidance application is at your sole risk; and vi) location data may not be accurate.

When possible ALK has provided for your information a translation of the EULA. You agree that the translations are provided for your convenience only and that the English Language shall prevail and always be binding in case of conflict. ALK's terms and conditions on ALK's website and any of ALK's associated pages are hereby incorporated by reference to the EULA and therefore form a binding agreement. We regularly update the EULA and the website and encourage you to visit those pages.

### **END-USER LICENCE AGREEMENT FOR COPILOT® SOFTWARE**

Please read the following agreement ("License") carefully.

Acceptance: Installation or use of the enclosed Software on your device constitutes your acceptance of these terms. If you do not agree to the Terms of Use, you must immediately delete the Software from your device and destroy any copies you made of the Software and of any written materials relating to the Software and promptly return the Software and, if bought as part of a package, any associated devices to your retailer for a refund.

License: ALK grants you, as an individual, a non-exclusive, non-transferable right and license to install and use one copy of the Software on a single device at a time. If your Software includes CoPilot Central™, you may install and use the CoPilot Central™ portion on a different device than the CoPilot navigation portion. Your license to use the Software is subject to you complying with the terms of this License. A license is required for each installation of the Software. You may make one copy of the Software for backup purposes only.

Transfer: You are allowed to move your Software from one device to another only if a) the Software is installed on only one device at a time and b) the second device is running the same operating system as the original one. To Transfer your Software from one device to another, follow the deactivation method described on the Help Page at http://activate.alk.com. If for repair purposes or Read Only Memory ('ROM') changes, you are not able to follow the deactivation method, you will most likely encounter the Anti-Piracy Protection implemented by ALK at your next Activation.

Anti-Piracy Protection: the Software may include product activation and other technology to prevent unauthorized use and copying. When provided with a Product Key Code, Google order number, or any other similar mechanism, you will need to activate your Software with the associated method in order to use it. If you try to activate an excessive number of times, the anti-Piracy Protection may cause your Software to lock and prevent you from further activating your Software. Refer to our Help Page at http://activate.alk.com for more information about our Product Activation and Anti-Piracy Protection.

Copyright: United States copyright law and international treaty provisions protect the Software and the data transmitted by the Software. You agree that no title to the intellectual property in the Software or the data is transferred to you. You further acknowledge that title and ownership rights will remain the exclusive property of ALK or its licensors, and you will not acquire any rights to the Software or the data except as expressly set out in this license. You agree that any copies of the Software will contain the same proprietary notices that appear on and in the Software. The Copyright to the Software is held by ALK Technologies, Inc., 457 N. Harrison Street, Princeton, NJ 08540 USA. Full contact details are available at www.alk.com/alk

Prohibited Use: Unless you have ALK's prior written permission, you may not (i) use, copy, modify, alter, or transfer the Software or accompanying documentation, except as expressly permitted in this License; (ii) translate, disassemble, decompile, or reverse engineer the Software

(iii) sublicense or lease the Software or its documentation; or (iv) use the Software in a multi-user or networked environment or on a rental basis or in a time-sharing or computer service business.

Limited Warranty: ALK warrants that the Software will perform substantially in accordance with the applicable documentation for a period of 30 days from the date of purchase. Any implied warranties relating to the Software are limited to such 30 day period provided that limitation is permitted by applicable law.

End-User Remedies: If the Software does not conform to the "Limited Warranty" above, ALK's entire liability and your sole and exclusive remedy will be, at ALK's option, either to (i) correct the error, or (ii) help you work around the error, or (iii) accept a return and issue a refund through your retailer. The Limited Warranty is void if failure of the Software has resulted from your fault, abuse, or misapplication. If we correct an error in the Software for you, then the unexpired portion of the Limited Warranty period as at the date you informed us of the error will apply to the corrected software once you have received the corrected version.

NO OTHER WARRANTIES: EXCEPT AS SET OUT IN THE LIMITED WARRANTY, ALK DOES NOT WARRANT THAT THE SOFTWARE IS ERROR FREE. ALK DISCLAIMS ALL OTHER WARRANTIES WITH RESPECT TO THE SOFTWARE OR THE DATA, WHETHER EXPRESS OR IMPLIED, INCLUDING BUT NOT LIMITED TO IMPLIED WARRANTIES OF MERCHANTABILITY, FITNESS FOR A PARTICULAR PURPOSE AND NON-INFRINGEMENT OF THIRD PARTY RIGHTS. Some jurisdictions do not allow the exclusion of implied warranties or limits on how long an implied warranty may last, or an exclusion of incidental damages. This means the above limitations or exclusions may not apply to you. This warranty gives you specific legal rights and you may also have other rights depending on your country.

No Liability for indirect loss: In no event will ALK be liable to you for any loss of profit, wasted time, lost business or for any incidental, or indirect loss of any kind arising out of the performance or use of the Software or the data, even if ALK has been advised of the possibility of such damages.

Privacy: ALK reserves the right (which it may from time to time exercise), to collect location based information on a basis that preserves your anonymity. We may use this information for support purposes, to develop new features and overall to improve the quality of ALK's products and services. You may optout or switch-off of this functionality within the software. Although we aim to restrict the data flow to the minimum, you may incur data charges by using this feature or the Software. Please check with your data subscription charges with your mobile service provider. Roaming may also increase the data charges. ALK is not responsible for any subscription or data charges you may occur.

We take your privacy very seriously and will not share your details or personal information with any outside agency without your permission. For information about ALK's data protection practices, please read ALK's privacy policy at http://www.alk.com/privacy.asp. This policy explains how ALK treats your personal information and protects your privacy, when you use the Software. You agree to the use of your data in accordance with ALK's privacy policies.

Warning: Warning: The Software and the data are only a help for navigation. You must respect locally applicable traffic rules and regulations and use the Software with common sense. The reality observed on the road, and the traffic rules and regulations, always take precedence over the information provided by the Software or the data. You must always control your vehicle, and your speed. You must be able to react properly and execute every appropriate maneuver. You must adopt at all times a prudent and respectful behavior with respect to other vehicles and pedestrians. ALK shall not be held responsible for any information provided by the Software including, any map data, traffic data or any route calculation. Your use of this real time route guidance application is at your sole risk. Traffic and Location Data may not be accurate or timely.

Disclosure for optional content displayed in the Licensed Products for additional purchase: Traffic data, including historical traffic data, Fuel data, and any other are licensed as a subscription service which must be renewed annually for continued use.

Termination: Without prejudice to its other rights, ALK may terminate this License if you fail to comply with these terms and conditions. In that situation, you must destroy all copies of the Software.

Limitations on Export: You hereby expressly agree not to export or re-export the Software, in whole or in part, in violation of any export laws or regulations of the United States.

U.S. Government Restricted Rights: The Software is provided with restricted and limited rights. Use, duplication, or disclosure by the U.S. Government is subject to restrictions as set forth in the appropriate subparagraphs of the Commercial Computer - Restricted Rights clause at 48 C.F.R. 52.227-19 or in the appropriate subparagraphs of the Rights in Technical Data and Computer Software clause at 252.227- 7013 of the Defense Federal Acquisition Regulations.

Choice of Law: For Products sold in North America: This License is governed by the laws of the State of New Jersey, USA. For all other Products: This License is governed by the laws of England.

Date: This EULA was last updated on April 16, 2011.

#### **END USER LICENSE FOR SPEECH PLAYBACK**

This license applies to the speech playback function included in your Software, if any.

Copyright © 2002, Xiph.org Foundation. Neither the name of the Xiph.org Foundation nor the names of its contributors may be used to endorse or promote products derived from this software without specific prior written permission.

THIS SOFTWARE IS PROVIDED BY THE COPYRIGHT HOLDERS AND CONTRIBUTORS ``AS IS'' AND ANY EXPRESS OR IMPLIED WARRANTIES, INCLUDING, BUT NOT LIMITED TO, THE IMPLIED WARRANTIES OF MERCHANTABILITY AND FITNESS FOR A PARTICULAR PURPOSE ARE DISCLAIMED. IN NO EVENT SHALL THE FOUNDATION OR CONTRIBUTORS BE LIABLE FOR ANY DIRECT, INDIRECT, INCIDENTAL, SPECIAL, EXEMPLARY, OR CONSEQUENTIAL DAMAGES (INCLUDING, BUT NOT LIMITED TO, PROCUREMENT OF SUBSTITUTE GOODS OR SERVICES; LOSS OF USE, DATA, OR PROFITS; OR BUSINESS INTERRUPTION) HOWEVER CAUSED AND ON ANY THEORY OF LIABILITY, WHETHER IN CONTRACT, STRICT LIABILITY, OR TORT (INCLUDING NEGLIGENCE OR OTHERWISE) ARISING IN ANY WAY OUT OF THE USE OF THIS SOFTWARE, EVEN IF ADVISED OF THE POSSIBILITY OF SUCH DAMAGE.

#### **FOR ANDROID**

Copyright 2011. ALK Technologies, Inc

Licensed under the Apache License, Version 2.0 (the "License"); you may not use this file except in compliance with the License. You may obtain a copy of the License at

http://www.apache.org/licenses/LICENSE-2.0 unless required by applicable law or agreed to in writing, software distributed under the License is distributed on an "AS IS" BASIS, WITHOUT WARRANTIES OR CONDITIONS OF ANY KIND, either express or implied. See the License for the specific language governing permissions and limitations under the License.

Android is a trademark of Google Inc. Use of this trademark is subject to Google Permissions.

#### **END USER LICENSE AGREEMENT FOR NAVTEQ DATA**

This licence applies to NAVTEQ data included in your Software, if any, as well as to NAVTEQ data you obtain separately that is formatted for use with your Software.

The data (" Data ") is provided for your personal, internal use only and not for resale. It is protected by copyright, and is subject to the following terms and conditions which are agreed to by you, on the one hand, and ALK Technologies Inc. ("ALK") and its licensors (including their licensors and suppliers) on the other hand.

© 2011 NAVTEQ. All rights reserved.

Personal Use Only. You agree to use this Data together with COPILOT for the solely personal, noncommercial purposes for which you were licensed, and not for service bureau, time-sharing or other similar purposes. Accordingly, but subject to the restrictions set forth in the following paragraphs, you may copy this Data only as necessary for your personal use to (i) view it, and (ii) save it, provided that you do not remove any copyright notices that appear and do not modify the Data in any way. You agree not to otherwise reproduce copy, modify, decompile, disassemble or reverse engineer any portion of this Data, and may not transfer or distribute it in any form, for any purpose, except to the extent permitted by mandatory laws.

Restrictions. Except where you have been specifically licensed to do so by ALK, and without limiting the preceding paragraph, you may not (a) use this Data with any products, systems, or applications installed or otherwise connected to or in communication with vehicles, capable of vehicle navigation, positioning, dispatch, real time route guidance, fleet management or similar applications; or (b) with or in communication with any positioning devices or any mobile or wireless-connected electronic or computer devices, including without limitation cellular phones, palmtop and handheld computers, pagers, and personal digital assistants or PDAs.

Warning. The Data may contain inaccurate or incomplete information due to the passage of time, changing circumstances, sources used and the nature of collecting comprehensive geographic data, any of which may lead to incorrect results.

No Warranty This Data is provided to you "as is," and you agree to use it at your own risk. ALK and its licensors (and their licensors and suppliers) make no guarantees, representations or warranties of any kind, express or implied, arising by law or otherwise, including but not limited to, content, quality, accuracy, completeness, effectiveness, reliability, fitness for a particular purpose, usefulness, use or results to be obtained from this Data, or that the Data or server will be uninterrupted or error-free.

Disclaimer of Warranty. ALK AND ITS LICENSORS (INCLUDING THEIR LICENSORS AND SUPPLIERS) DISCLAIM ANY WARRANTIES, EXPRESS OR IMPLIED, OF QUALITY, PERFORMANCE, MERCHANTABILITY, FITNESS FOR A PARTICULAR PURPOSE OR NONINFRINGEMENT. Some States, Territories and Countries do not allow certain warranty exclusions, so to that extent the above exclusion may not apply to you.

Disclaimer of Liability. ALK AND ITS LICENSORS (INCLUDING THEIR LICENSORS AND SUPPLIERS) SHALL NOT BE LIABLE TO YOU: IN RESPECT OF ANY CLAIM, DEMAND OR ACTION, IRRESPECTIVE OF THE NATURE OF THE CAUSE OF THE CLAIM, DEMAND OR ACTION ALLEGING ANY LOSS, INJURY OR DAMAGES, DIRECT OR INDIRECT, WHICH MAY RESULT FROM THE USE OR POSSESSION OF THE INFORMATION; OR FOR ANY LOSS OF PROFIT, REVENUE,

CONTRACTS OR SAVINGS, OR ANY OTHER DIRECT, INDIRECT, INCIDENTAL, SPECIAL OR CONSEQUENTIAL DAMAGES ARISING OUT OF YOUR USE OF OR INABILITY TO USE THIS INFORMATION, ANY DEFECT IN THE INFORMATION, OR THE BREACH OF THESE TERMS OR CONDITIONS, WHETHER IN AN ACTION IN CONTRACT OR TORT OR BASED ON A WARRANTY, EVEN IF ALK OR ITS LICENSORS HAVE BEEN ADVISED OF THE POSSIBILITY OF SUCH DAMAGES. Some States, Territories and Countries do not allow certain liability exclusions or damages limitations, so to that extent the above may not apply to you. Export Control. You agree not to export from anywhere any part of the Data provided to you or any direct product thereof except in compliance with and with all licenses and approvals required under, applicable export laws, rules and regulations.

Entire Agreement. These terms and conditions constitute the entire agreement between ALK (and its licensors, including their licensors and suppliers) and you pertaining to the subject matter hereof, and supersedes in their entirety any and all written or oral agreements previously existing between us with respect to such subject matter.

Governing Law The above terms and conditions shall be governed by the laws of the Netherlands, without giving effect to (i) its conflict of law provisions, or (ii) the United Nations Convention for Contracts for the International Sale of Goods, which is explicitly excluded. You agree to submit to the jurisdiction of the Netherlands for any and all disputes, claims and actions arising from or in connection with the Data provided to you hereunder.

#### **END USER LICENSE AGREEMENT FOR ALK DATA**

This license applies to ALK Data included in your Software, if any, as well as to ALK data you obtain separately that is formatted for use with your Software.

The data (" Data") is provided for your personal, internal use only and not for resale. It is protected by copyright, and is subject to the following terms and conditions which are agreed to by you, on the one hand, and ALK Technologies Inc. (" ALK ") and its licensors (including their licensors and suppliers) on the other hand.

#### © 2011 ALK. All rights reserved.

Personal Use Only. You " means you as an End-user or as a "Company" on behalf of its End-Users which are subject to either a Non-Disclosure Agreement as Employees or a License Agreement that contains the same restrictions as herein as a Value Added Reseller. Also as used in this EULA, "personal use" can also be understood in more general terms as for a Company's use. You agree to use this Data together with COPILOT for the solely personal, noncommercial purposes for which you were licensed, and not for service bureau, time-sharing or other similar purposes. Accordingly, but subject to the restrictions set forth in the following paragraphs, you may copy this Data only as necessary for your personal use to (i) view it, and (ii) save it, provided that you do not remove any copyright notices that appear and do not modify the Data in any way. You agree not to otherwise reproduce copy, modify, decompile, disassemble or reverse engineer any portion of this Data, and may not transfer or distribute it in any form, for any purpose, except to the extent permitted by mandatory laws.

Restrictions. Except where you have been specifically licensed to do so by ALK, and without limiting the preceding paragraph, you may not (a) use this Data with any products, systems, or applications installed or otherwise connected to or in communication with vehicles, capable of vehicle navigation, positioning, dispatch, real time route guidance, fleet management or similar applications; or (b) with or in communication with any positioning devices or any mobile or wireless-connected electronic or computer devices, including without limitation cellular phones, palmtop and handheld computers, pagers, and personal digital assistants or PDAs.

Warning. The Data may contain inaccurate, untimely or incomplete information due to the passage of time, changing circumstances, sources used and the nature of collecting comprehensive geographic data, any of which may lead to incorrect results. The Data is based on official highway maps, the Code of Federal Regulations, and information provided by state governments and other licensors. It is provided

without a warranty of any kind. The user assumes full responsibility for any delay, expense, loss or damage that may occur as a result of use of the Data.

No Warranty. This Data is provided to you "as is," and you agree to use it at your own risk. ALK and its licensors (and their licensors and suppliers) make no guarantees, representations or warranties of any kind, express or implied, arising by law or otherwise, including but not limited to, content, quality, accuracy, completeness, effectiveness, reliability, fitness for a particular purpose, usefulness, use or results to be obtained from this Data, or that the Data or server will be uninterrupted or error-free.

Disclaimer of Warranty : ALK AND ITS LICENSORS (INCLUDING THEIR LICENSORS AND SUPPLIERS) DISCLAIM ANY WARRANTIES, EXPRESS OR IMPLIED, OF QUALITY, PERFORMANCE, MERCHANTABILITY, FITNESS FOR A PARTICULAR PURPOSE OR NON INFRINGEMENT. Some States, Territories and Countries do not allow certain warranty exclusions, so to that extent the above exclusion may not apply to you.

Disclaimer of Liability : ALK AND ITS LICENSORS (INCLUDING THEIR LICENSORS AND SUPPLIERS) SHALL NOT BE LIABLE TO YOU: IN RESPECT OF ANY CLAIM, DEMAND OR ACTION, IRRESPECTIVE OF THE NATURE OF THE CAUSE OF THE CLAIM, DEMAND OR ACTION ALLEGING ANY LOSS, INJURY OR DAMAGES, DIRECT OR INDIRECT, WHICH MAY RESULT FROM THE USE OR POSSESSION OF THE INFORMATION; OR FOR ANY LOSS OF PROFIT, REVENUE, CONTRACTS OR SAVINGS, OR ANY OTHER DIRECT, INDIRECT, INCIDENTAL, SPECIAL OR CONSEQUENTIAL DAMAGES ARISING OUT OF YOUR USE OF OR INABILITY TO USE THIS INFORMATION, ANY DEFECT IN THE INFORMATION, OR THE BREACH OF THESE TERMS OR CONDITIONS, WHETHER IN AN ACTION IN CONTRACT OR TORT OR BASED ON A WARRANTY, EVEN IF ALK OR ITS LICENSORS HAVE BEEN ADVISED OF THE POSSIBILITY OF SUCH DAMAGES. Some States, Territories and Countries do not allow certain liability exclusions or damages limitations, so to that extent the above may not apply to you.

Export Control. You agree not to export from anywhere any part of the Data provided to you or any direct product thereof except in compliance with, and with all licenses and approvals required under, applicable export laws, rules and regulations.

Entire Agreement. These terms and conditions constitute the entire agreement between ALK (and its licensors, including their licensors and suppliers) and you pertaining to the subject matter hereof, and supersedes in their entirety any and all written or oral agreements previously existing between us with respect to such subject matter.

Governing Law. The above terms and conditions shall be governed by the laws of the State of New Jersey. The courts of the State of New Jersey shall have exclusive jurisdiction to settle any and all disputes, claims and actions arising from or in connection with the Data provided to you hereunder. You agree to submit to such jurisdiction.

Canada: DISCLOSURE FOR PRODUCTS CONTAINING CANADIAN POSTAL CODE AND/OR CANADIAN STREET-LEVEL DATA: Based on Computer File(s) licensed from Statistics Canada. © Copyright, HER MAJESTY THE QUEEN IN RIGHT OF CANADA, as represented by the Minister of Industry, Statistics Canada 2003-2011. ALK Technologies, Inc. is an Authorized User of selected Statistics Canada Computer File(s) and Distributor of derived Information Products under Licensing Agreement 6147. No confidential information about an individual, family, household, organization or business has been obtained from Statistics Canada.

## **GNU and Lesser GNU Open Source Licensing**

Your T8510 or T8520 Vehicles Information Systems uses some GNU Public License (GPL) and Lesser GNU Public License (LGPL) open source software. The open source software used is shown in the following table.

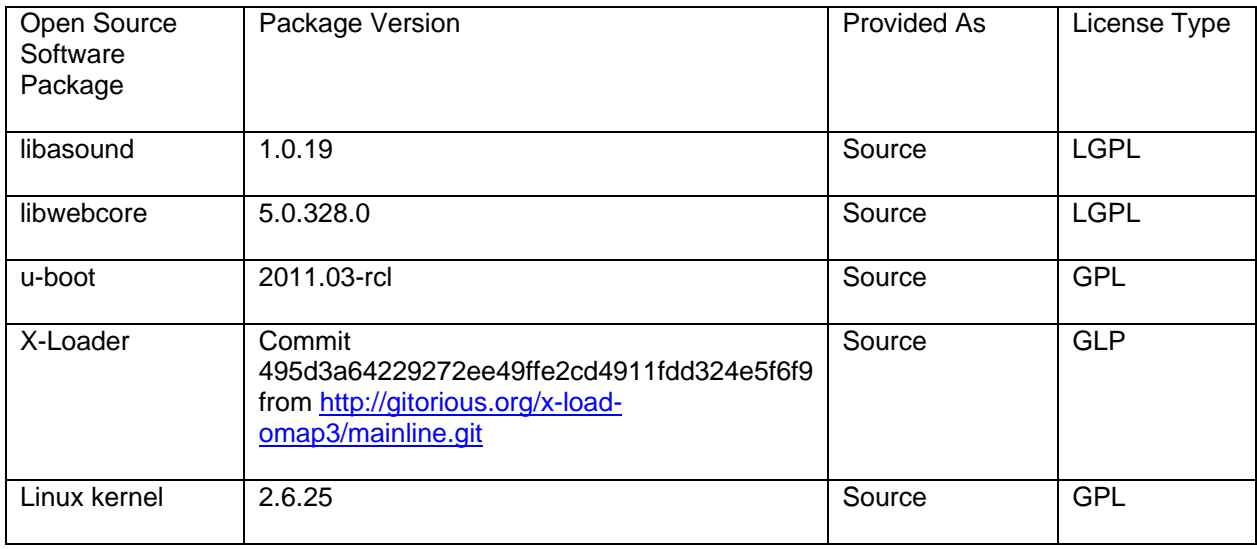

CD copies of the source code shown in the above table can be obtained by sending a check in the amount of \$10.00 payable to Lectronix, Inc to:

 T8500 Open Source Software Lectronix, Inc. 5858 Enterprise Drive

Lansing, Michigan 48911

Make sure you include your return address. Your request will be processed within 8 to 12 weeks.

# **Appendix C: VIS Technical Specifications**

The specifications noted herein are subject to change without notice.

### **Power and Grounding**

Automotive nominal 12 volt, negative ground power

### **Mechanical Form Factor**

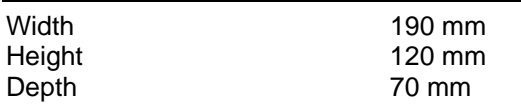

### **Environmental**

The VIS is designed to meet J1455 standards

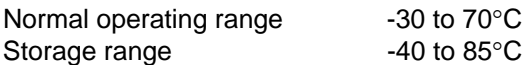

Operation at temperatures between -40 and -30°C may cause device not to perform as it does within the normal operating range. Any degradation in performance is considered within specification

### **Camera Inputs**

- One (1) NTSC video input
- Video level 1 Vp-p (75 ohms).

#### **Standard In-Dash Display**

- Color TFT LCD Flat Panel
- Resolution: 800 x 480 pixels
- Diagonal size: 6.5 inch
- Luminance: 360 cd/m2 (typical)
- Response time: 22 msec (typical)
- Contrast ratio: 300 (typical)

### **GPS Performance (with NAV option)**

- 50 Channel, L1 frequency
- $\bullet$  Accuracy 2.5m horizontal
- Acquisition time Hot:  $<$  1 sec Warm: ~ 32 sec Cold: ~ 32 sec
- Update Rate 4 per second

### **Audio Out**

- Stereo line out
- Audio On/Off request output (to external radio)

#### **USB functionality**

USB 2.0

### **SD Card functionality**

SDHC 2.0

#### **Wi-Fi functionality (T8520 Only)**

- 802.11 b/g/n
- Internal Antenna

# **Rear Panel Connections**

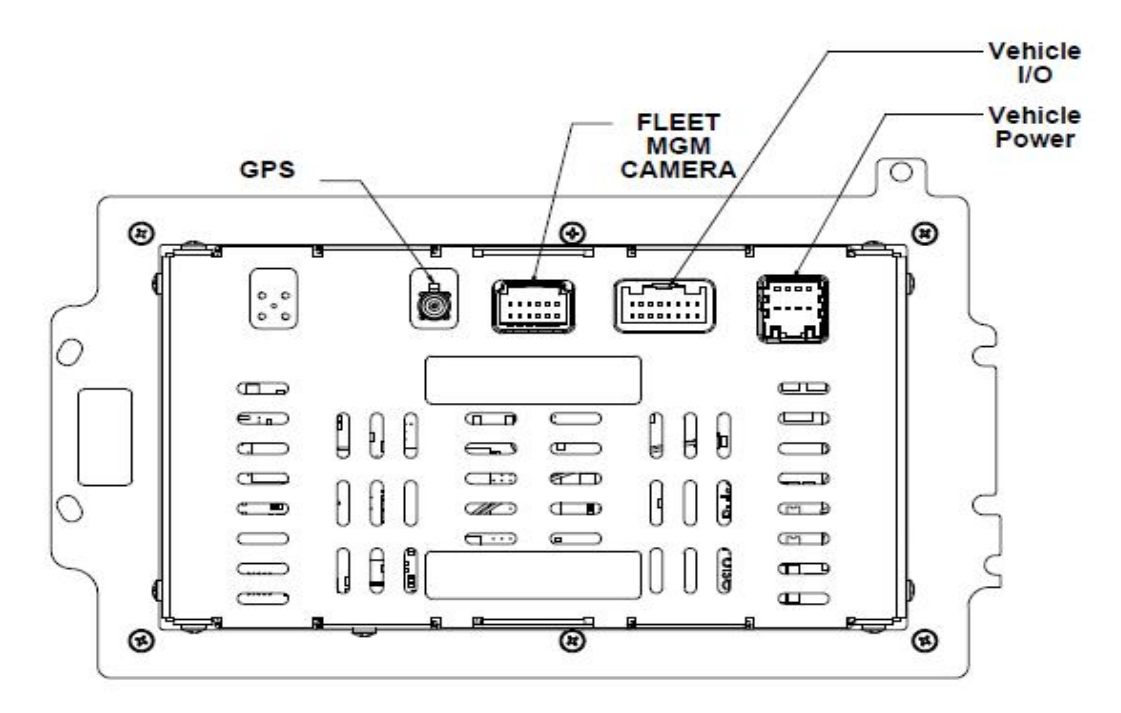

Rear panel connections are shown in the following table.

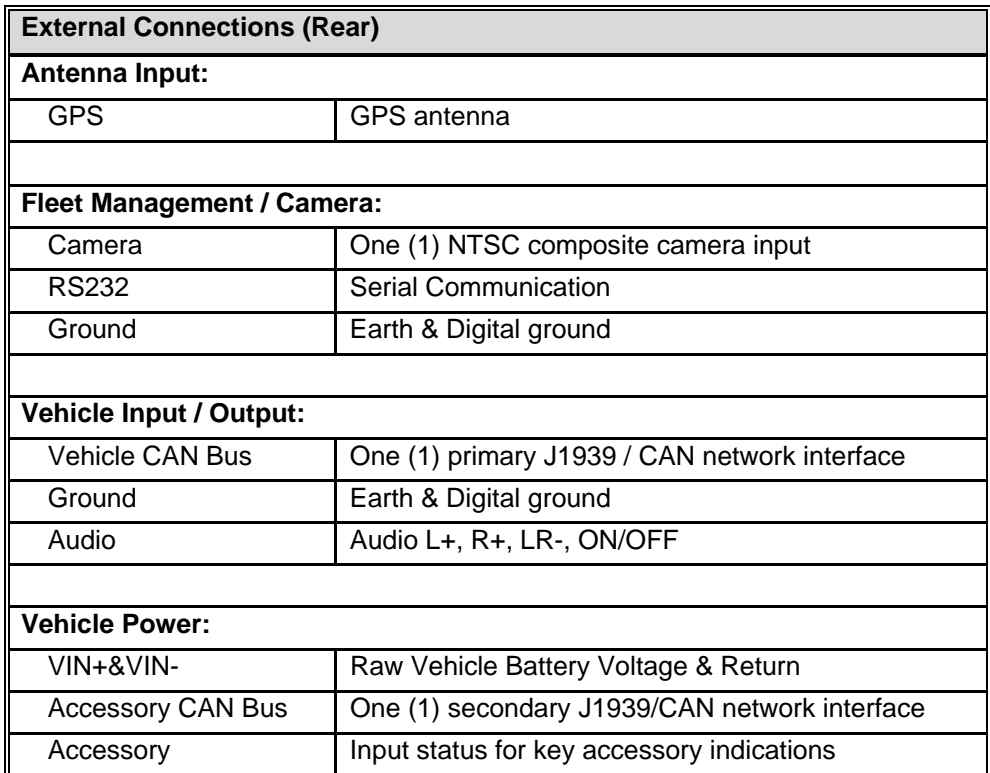

# **Connector Definitions**

# **Vehicle Power (Rear)**

Connector: AMP 174971-2 Connector Mate: AMP 174044-2

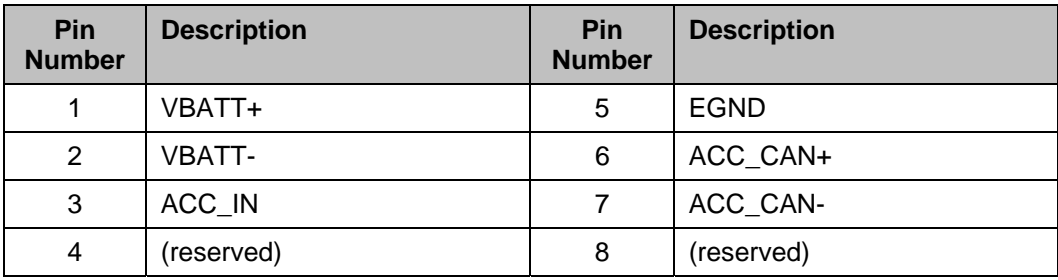

# **Vehicle I/O (MIC) (Rear)**

Connector: AMP 1565476-1 Connector Mate: AMP 1717109-1

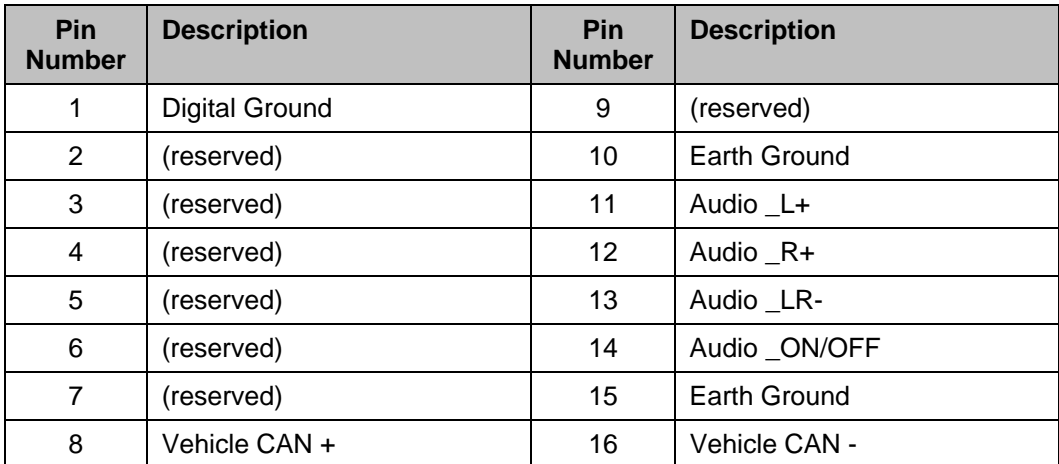

## **Fleet Management / Camera (Rear)**

Connector: AMP, 1473898-1 Connector Mate: AMP, 1717106-1

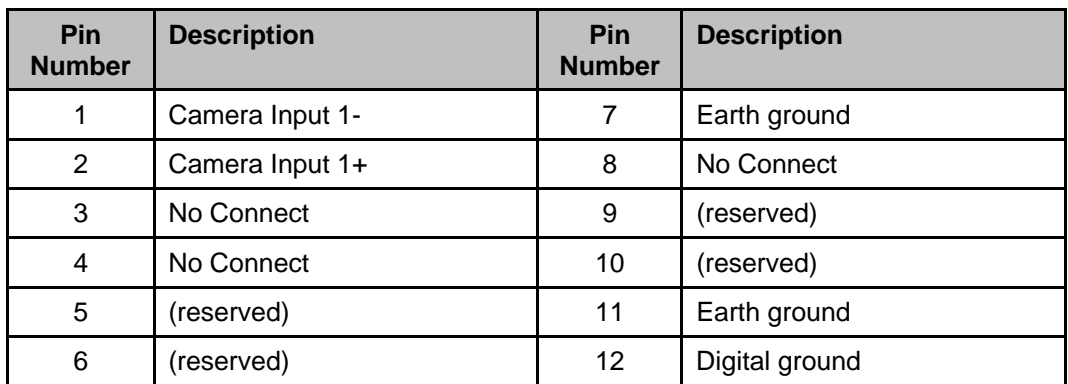

**GPS Antenna (Rear)** 

Connector: Amphenol: FA1-NCRP-PCB-6A Connector Mate: Amphenol, FA1-NCSJ-C04-0 (Female) or equivalent

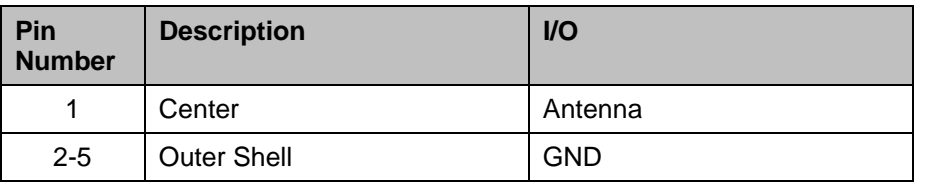

# **USB (Front)**

Connector: Type A Connector Mate: Type A

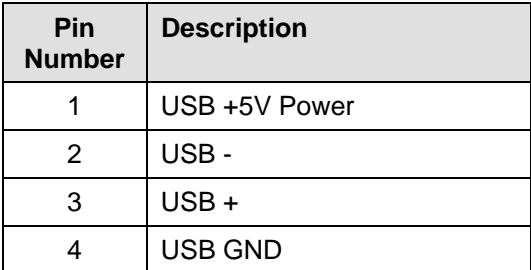